# **ECOLE DES MINES DE DOUAI**

# **DEPARTEMENT ENERGETIQUE INDUSTRIELLE**

**ETUDE N° 1**

# **Partie n° 2**

# **EVALUATION DU LOGICIEL POLLUX (SAMAA)**

**Jean-Philippe VERMEULEN Décembre 2000**

# **Table des Matières**

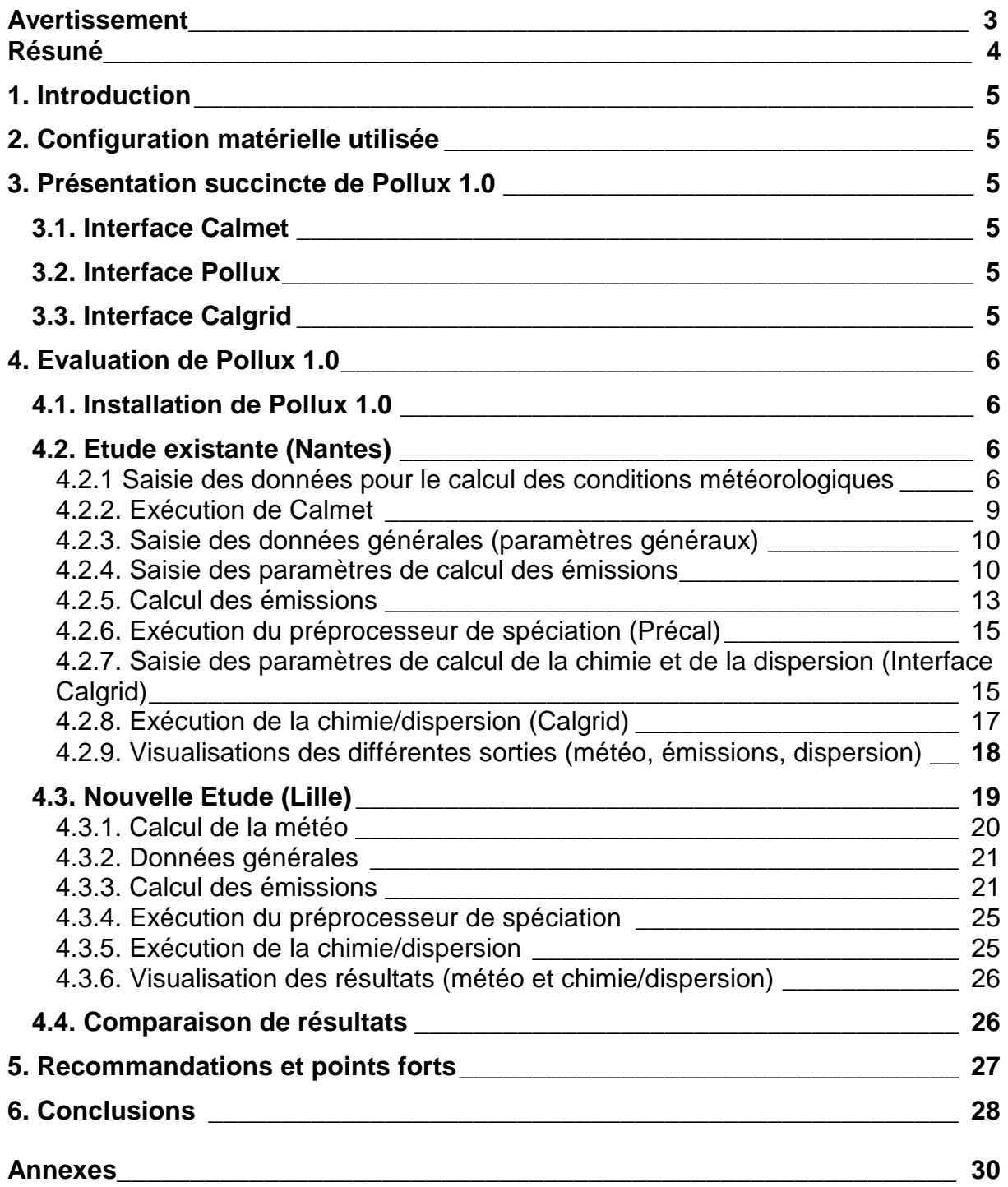

## **AVERTISSEMENT**

Le logiciel dont l'évaluation est présentée dans ce rapport, est un produit en phase de développement qui a évolué, et qui continue de l'être, tout au long de cette étude et ce, suite à de nombreux échanges avec la Société ACRI.

Ce logiciel, initialement baptisé Pollux, a finalement été nommé SAMAA. Par la suite, nous ne ferons pas le distinguo entre ces deux noms.

Ce logiciel englobe, en outre, les logiciels Calmet et Calgrid pour les calculs respectifs de la météorologie et de la chimie/dispersion.

L'évaluation du code sur le calcul photochimique n'a pas pu être entièrement finalisée et certains points demandent à être étudiés plus finement.

#### **RESUME de l'étude n°1**

#### **Etude réalisée par : Jean-Philippe VERMEULEN Tel : 03 27 71 23 94**

## **EVALUATION DU LOGICIEL POLLUX (SAMAA)**

Dans le cadre de l'Assistance à maîtrise d'ouvrage en modélisation, nous avons procédé à l'évaluation du logiciel Pollux (SAMAA).

Cette évaluation a été menée suivant deux étapes complémentaires :

- La première fut de prendre en main le logiciel en effectuant une simulation existante concernant la région nantaise. Nous présentons ainsi le fonctionnement global de ce logiciel au travers la présentation de cette phase.
- La seconde fut d'effectuer une simulation complète sur l'agglomération lilloise. Cette seconde phase fut l'occasion de localiser et de résoudre certains bugs et d'approfondir la phase précédente. Nous présentons ainsi le cheminement que nous avons suivi afin de mener à bien cette simulation.

Certains résultats sont ensuite présentés et comparés afin de se prononcer sur leur représentativité physique.

Nous présentons également certaines recommandations relatives à la stabilité du logiciel, qui reste encore un produit jeune, ainsi que ses aspects positifs.

# **1. INTRODUCTION**

L'objectif du travail présenté dans ce rapport est de procéder à une évaluation rapide du logiciel Pollux dans sa version disponible (version 1.0). Dans un premier temps, cette évaluation a été faite à partir d'une simulation effectuée par la société ACRI sur la région nantaise, puis sur un épisode d'été concernant la région lilloise.

# **2. CONFIGURATION MATERIELLE UTILISEE**

Le logiciel a été installé sur un PC Pentium III cadencé à 550 MHz et doté de 128 Mo de mémoire vive, de 10 Go de disque dur et fonctionnant sous Windows 98. La résolution de l'écran (initialement en 800x600) a été augmentée à 1024x768 (cf. 4.2.4).

## **3. PRESENTATION SUCCINCTE DE POLLUX 1.0**

Le logiciel Pollux est principalement composé de trois entités :

- 1. Le logiciel Calmet qui calcule les paramètres météorologiques
- 2. L'environnement Pollux composé d'interfaces permettant la saisie de certaines données ainsi que la présentation des résultats sous forme d'images:
- interface Calmet pour les données météo
- interface Pollux pour les données concernant les émissions de polluants
- interface Calgrid pour les paramètres nécessaires au calcul de la chimie/dispersion
- interface de visualisations des résultats.
- 3. Le logiciel Calgrid qui calcule les paramètres de la chimie/dispersion des polluants

### **3.1. Interface Calmet**

A partir de fichiers de données météorologiques mesurées, Calmet calcule par interpolation les champs de vitesses et les variables micrométéorologiques dans un domaine de calcul spatial et temporel déterminé par l'utilisateur.

### **3.2. Interface Pollux**

Dans la version 1.0 de Pollux, seuls deux types de sources d'émissions de polluants sont actifs (Routier et Chauffage Résidentiel), les autres (Production/Services, Ferroviaire, Aérien et Milieu Naturel) n'étant pas opérationnels dans la version 1.0 du simulateur, mais prévus dans les versions ultérieures.

### **3.3. Interface Calgrid**

Connaissant les champs de vitesses et les sources d'émissions, Calgrid calcule la chimie réactive des différents polluants ainsi que leurs concentrations en tout point du domaine de calcul (temporel et spatial).

# **4. EVALUATION DE POLLUX 1.0**

#### **4.1. Installation de Pollux 1.0**

La phase d'installation du logiciel s'est déroulée normalement. La séquence de désinstallation a également été essayée avec succès.

Comparativement à l'annexe A du manuel d'installation du logiciel Pollux (Doc N° QDA-MA-ACR-ST-001 du 31/05/2000), les différences suivantes ont été observées dans la rubrique "Fichiers exécutables installés dans le répertoire d'installation" :

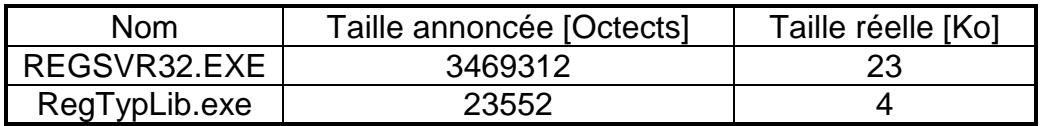

En outre, le fichier MDAC\_TYP.EXE est introuvable (dans la version 1.0).

#### **4.2. Etude existante (Nantes)**

Le logiciel a tout d'abord été testé en reprenant la simulation existante effectuée sur la région nantaise. Dans les paragraphes suivants, nous allons exposer la démarche que nous avons suivie afin d'effectuer la simulation en mentionnant les bugs que nous avons détectés ainsi que quelques informations utiles. Dans cette section, nous ne présenterons pas la démarche de mise en forme des fichiers contenant les données nécessaires à Pollux.

L'utilisation de pollux est séquentielle, c'est à dire que l'ordre d'exécution des différents programmes (interfaces et logiciels) est imposé, à savoir :

1. Saisie des données pour le calcul des conditions météorologiques (Interface Calmet)

2. Exécution de la météorologie (logiciel Calmet)

2Bis. Visualisations des sorties météorologiques (facultatif à ce stade)

3. Saisie des données générales (environnement Pollux)

4. Saisie des paramètres de calcul des émissions (Routier et Chauffage Résidentiel)

5. Exécution du calcul des émissions (Airemis)

5Bis. Visualisations des sorties d'émissions (facultatif à ce stade)

6. Exécution du préprocesseur de spéciation (Précal)

7. Saisie des paramètres de calcul de la chimie et de la dispersion

8. Exécution de la chimie/dispersion (Calgrid)

9. Visualisations des différentes sorties (météo, émissions, dispersion)

4.2.1 Saisie des données pour le calcul des conditions météorologiques

La sélection de la rubrique 'saisie des données météo' active l'interface Calmet. L'ouverture du fichier calmet.inp entraîne l'affichage d'un graphique présentant quelques paramètres de la simulation (cf. figure 1)

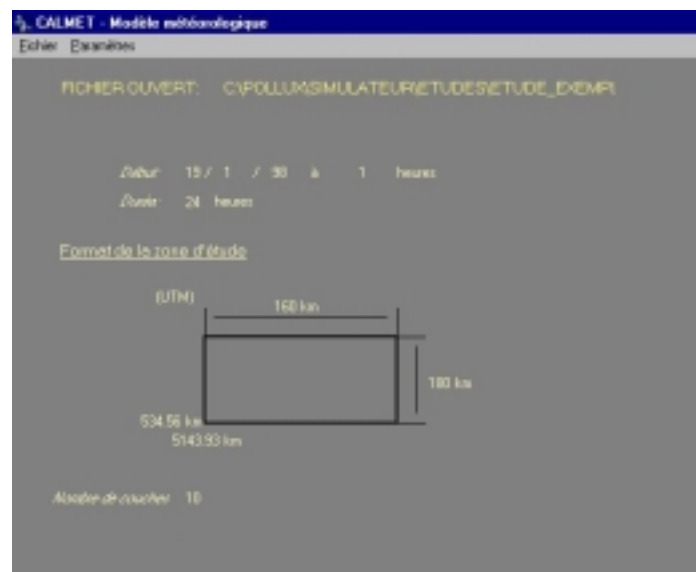

**Figure 1. Interface Calmet**

Les paramètres d'entrée de Calmet sont ensuite saisis via différents menus (voir figure 2 et paragraphes suivants)

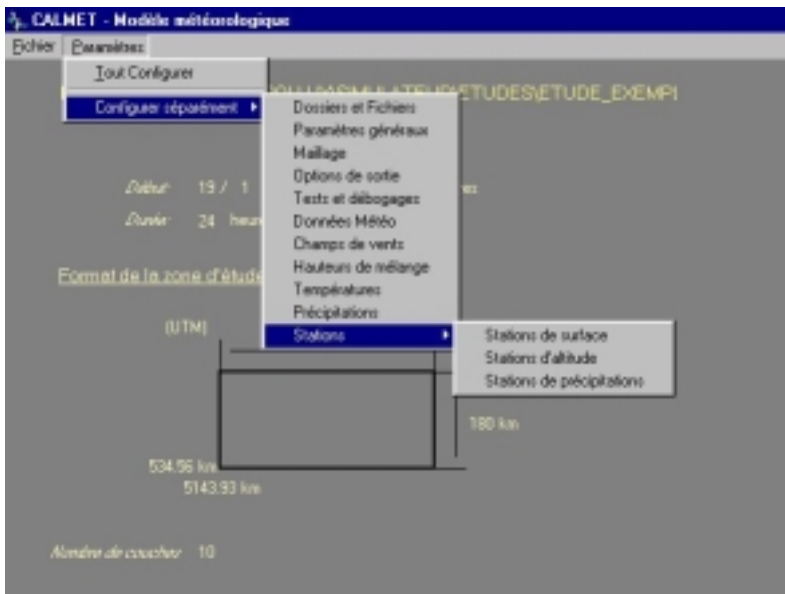

**Figure 2. Paramètres d'entrée de Calmet**

- Dossiers et Fichiers :

- Fichiers d'entrée : Géographie (GEO.DAT), observation horaire en surface (SURF.DAT), nébulosité et précipitations observées, donnée MM4, station WT, stations élevées (fichier UP\*\*.DAT), stations sur l'eau (SEA\*\*.DAT), données diagnostiques et pronostiques

- Fichiers de sortie : Fichiers ASCII et binaires

- Test et débogages : Impression ou non de variables

- Paramètres Généraux : Titre de simulation, date de début et durée de la simulation, type de variables calculées (champ de vents et/ou variables micrométéorologiques) - Maillage : Projection (UTM ou Lambert), nombre de cellules (discrétisation spatiale)

suivant X, Y et Z. Maillage uniforme suivant X et Y, maillage uniforme ou non suivant Z avec définition du nombre et de la position des cellules. Origine du maillage (point de référence) et espacement (pas d'intégration spatiale) suivant X et Y.

- Options de sortie : Binaires et/ou ASCII avec différents paramètres à imprimer. - Tests et débogages : Options du modules météorologique (impression ou non des variables météorologiques dans un fichier .lst (fichier ASCII)) ; Options du module vents (impression ou non des données de test/débogage dans un fichier TEST)

- Données Météo : Nombre de stations météorologiques, discrétisation de la nébulosité, format de fichier

- Champs de vents : modèles de vent, barrières, module diagnostique, brises, rayon d'influence, autres paramètres

- Hauteurs de mélange : Constantes empiriques, moyenne spatiale, autres variables associées hauteurs de mélange minimales et maximales.

- Températures : Type d'interpolation utilisée pour le calcul et gradient de température sur l'eau par défaut

- Précipitations (Paramètres des précipitations) : Type d'interpolation utilisée pour le calcul des précipitations

- Stations :

- de surface : Pour chaque station, saisie du n°, du nom codifié, de son Id, coordonnées suivant X et Y, Fuseau horaire et hauteur anémométrique - d'altitude : Pour chaque station, saisie du n°, du nom codifié, de son Id,

coordonnées suivant X et Y et du fuseau horaire

- de précipitation : Pour chaque station, saisie du n°, du nom codifié, de son Id et de ses coordonnées suivant X et Y.

De plus amples détails concernant ces différents paramètres sont disponibles dans le guide d'utilisation du logiciel Calmet (format des données contenues par exemple dans les fichiers UP\*\*.DAT …).

 $\overline{N}$  Nous avons détecté un problème au niveau de l'interface Calmet dans le menu 'Hauteurs de mélange' (voir figure 3). Les valeurs des hauteurs de mélange minimales et maximales sont inversées lorsque l'on relance une seconde fois l'interface (problème de relecture du fichier calmet.inp ou problème d'interprétation de ces données par l'interface).

Ce bug, également mentionné à ACRI, peut néanmoins être contourné en éditant le fichier calmet.inp (voir Annexe 1) et en corrigeant manuellement ces valeurs dans la section « INPUT GROUP : 6 – Mixing Height, Temperature and Precipitation Parameters » à la sous section « OTHER MIXING HEIGHT VARIABLES ». Ce fichier est très bien commenté et à la limite, il est possible de ne pas passer par l'interface pour rentrer les données météorologiques (du moins pour un utilisateur confirmé). Il est même conseillé de lire ce fichier afin de vérifier si toutes les données ont été correctement interprétées par l'interface.

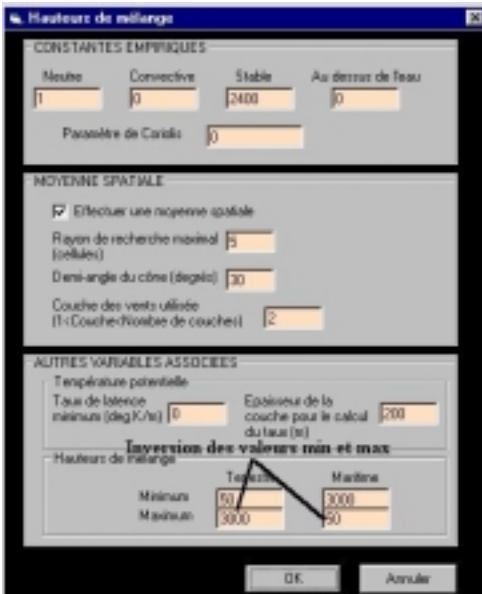

**Figure 3. Problème de relecture du fichier calmet.inp**

4.2.2. Exécution de Calmet

L'exécution de Calmet entraîne l'ouverture d'une fenêtre DOS avec affichage de la progression des calculs (voir figure 4).Calmet engendre également un fichier texte de sortie calmet.lst que l'on peut éditer (sous Wordpad par exemple) pour vérifier si les données ont été bien interprétées par l'exécutable.

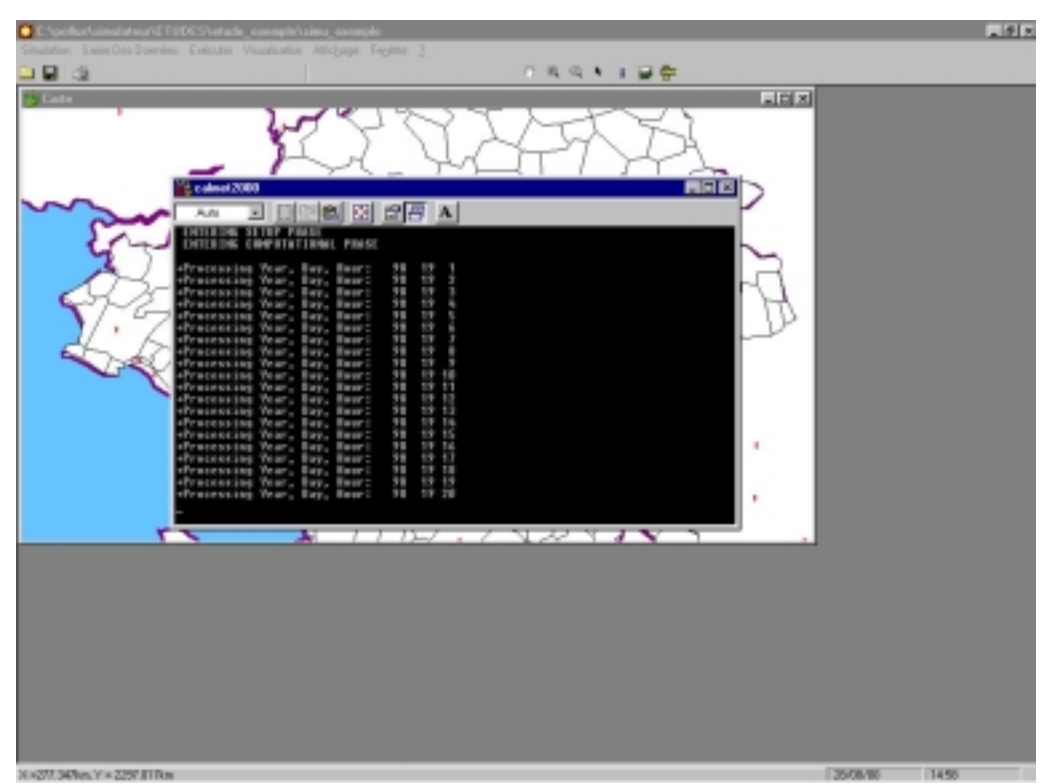

**Figure 4. Fenêtre DOS ouverte par Calmet et progression des calculs**

A la fin de l'exécution de Calmet, Caltemp (module de calcul des champs de température) est ensuite lancé automatiquement.

En ce qui concerne le temps de calcul, celui-ci est tout à fait acceptable. Le calcul des conditions météorologiques sur le cas de Nantes a duré 739 secondes (durée donnée à la fin du fichier calmet.lst) soit environ 12 mn pour un maillage (X,Y,Z) de (80,90,10) pour une simulation sur 24 heures avec 20 stations d'altitude et 3 stations maritimes.

4.2.3. Saisie des données générales (paramètres généraux)

Dans cette fenêtre (voir figure 5), l'utilisateur définit le début et la fin de la simulation (soit en les saisissant directement dans les deux champs prévus, soit par l'intermédiaire du calendrier) ainsi que les polluants considérés dans le champ 'Choix polluant'.

 $\sqrt{1}$ l est conseillé de vérifier ces dates avant de lancer les calculs (émissions, chimie …), Pollux ayant tendance à réactualiser les champs avec la date courante, ce qui entraîne une erreur fatale d'exécution lors des calculs.

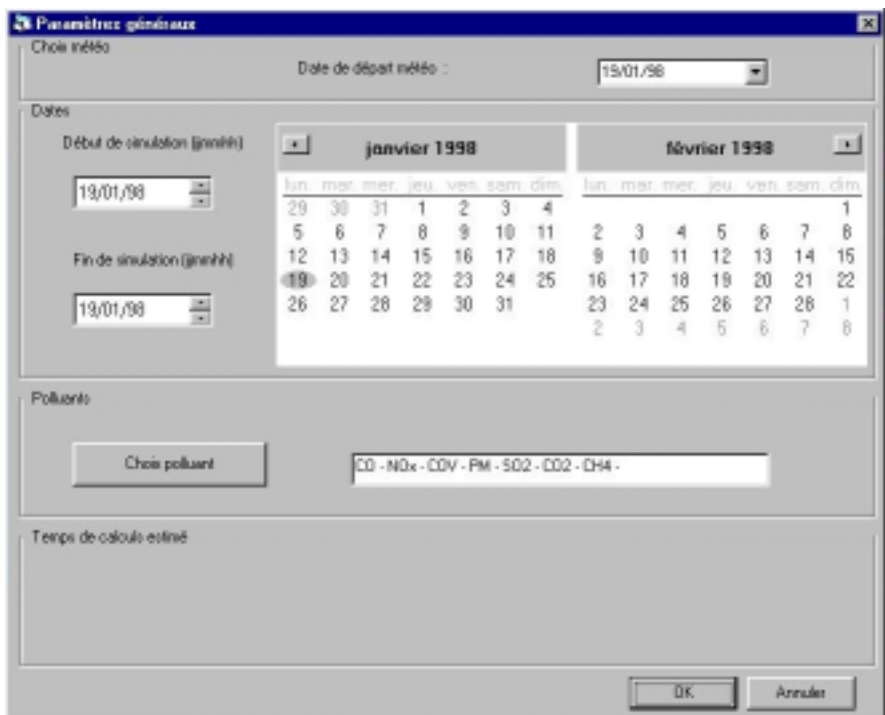

**Figure 5. Saisie des données générales**

4.2.4. Saisie des paramètres de calcul des émissions

## 4.2.4.1. Trafic Routier

Sans entrer plus dans les détails, ce que fait très bien le manuel d'utilisation du logiciel Pollux, les données nécessaires au calcul des émissions dues au trafic routier sont de plusieurs types (voir figure 7) :

 $\%$  Général Routier : regroupe plusieurs données : type de polluants, type de jour (il est possible de faire le distinguo entre un jour ouvré et un jour férié, de

simuler des départs en vacances), fichier de données de trafic, fichier d'intersection entre les brins du trafic et le maillage Calmet/Calgrid.

! Parc Automobile : Répartition des parcs VL (essence et diesel) et PL (et Bus), % super (pourcentages de véhicules roulant au Sans Plomb, de véhicules dotés d'un système d'injection plutôt que de carburateurs, de véhicules équipés d'un système de contrôle d'évaporation), Carburants (caractéristiques des carburants)

 $\%$  Données de trafic : Cette partie permet de calculer les débits de véhicules (VL et PL) pour chaque brin du réseau routier et pour chaque heure de simulation

 $\%$  Démarrage à Froid : Cette section permet de tenir compte du fait qu'un moteur « chaud » pollue différemment qu'un moteur « froid ». On entre ainsi la longueur moyenne des trajets ainsi que le champ de températures calculé précédemment par Caltemp.

 $\%$  Données urbaines : Ce sont des zonages qui couvrent la zone de simulation et qui permettent de décrire plus finement le trafic urbain et/ou interurbain.

" Le zonage Activité permet de sélectionner une zone géographique et d'appliquer, à l'ensemble des brins la constituant, une activité (facteur multiplicatif compris entre 0 et 1), et ce pour des heures précises de simulation. L'intérêt est de simuler une route barrée ou une interdiction de circuler dans cette zone. Malheureusement, le trafic n'est pas redistribué sur les autres brins lorsque le trafic est coupé sur une zone.

" Le zonage Economique permet de localiser les zones de démarrage (zones résidentielles) et les zones d'arrivée des véhicules (zones d'activité économique). Ceci permet de tenir compte des émissions liées au démarrage à froid des véhicules.

I Le zonage législatif permet de définir une zone pour laquelle il est possible de modifier la répartition du parc automobile (par ex : bloquer la circulation PL dans un centre-ville).

 $\%$  Données de spéciation : sélection des profils de spéciation pour les COVNM et NOx.

 $\prime$ Initialement, la résolution de l'écran (800x600) ne permettait pas l'affichage complet de l'interface de saisie des paramètres (voir figure 6, la partie inférieure de l'interface n'étant pas visible, notamment le champ des données de spéciation ainsi que les boutons de validation et d'annulation). La résolution a été ensuite augmentée en 1024x768 afin de résoudre ce problème (voir figure 7).

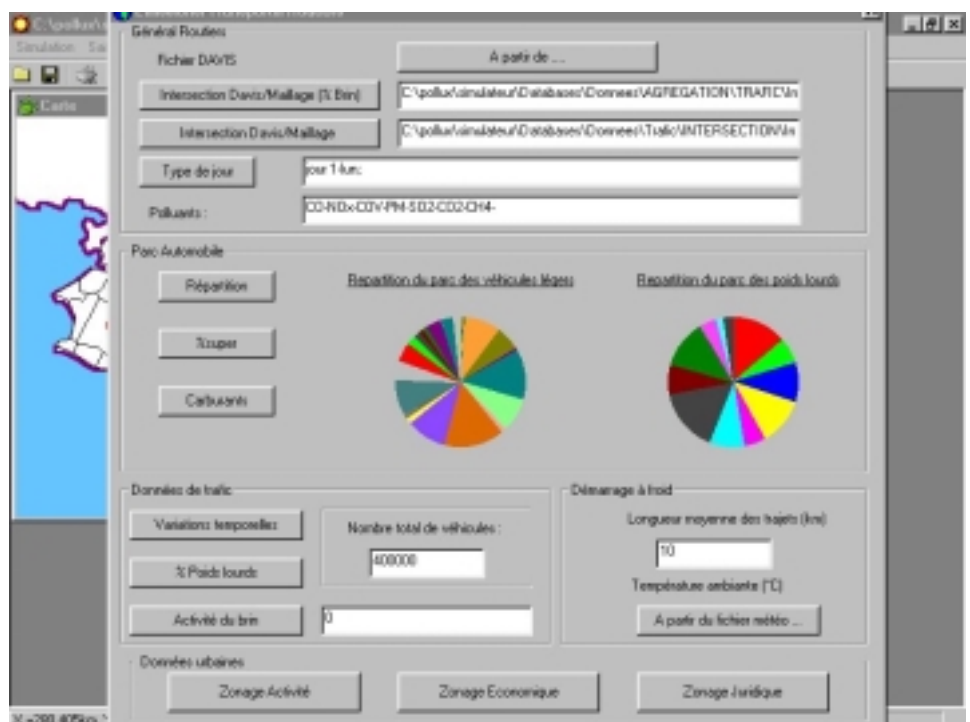

**Figure 6. Problème d'affichage en 800x600**

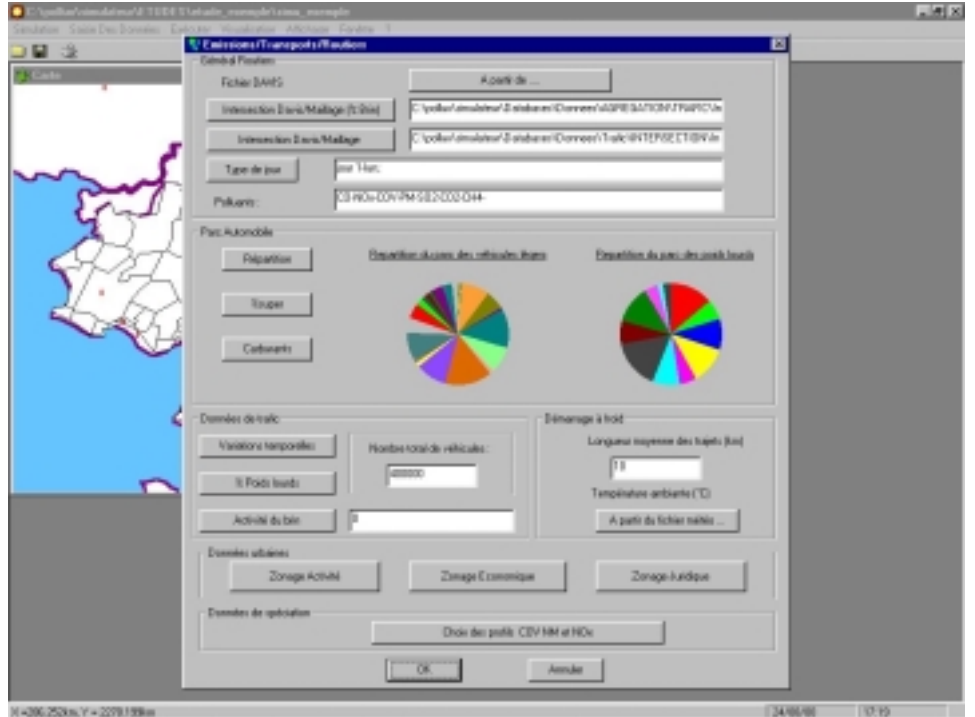

**Figure 7. Affichage en 1024x768**

## 4.2.4.2 Chauffage Résidentiel

Les paramètres d'entrée concernant le chauffage résidentiel sont groupés en 6 catégories correspondant aux 6 onglets de la fenêtre de l'interface (Habitat, Besoins en chauffage, Facteurs d'émissions, Profils de Spéciation, Eau chaude sanitaire et Fichiers).

- Onglet Habitat : Surfaces moyennes habitables par type de logement et par période d'achèvement de construction.
- Onglet Besoins en Chauffage : Dates de début et de fin de période de chauffe, Besoins en chauffage (kWh/m²) et température intérieure des logements .
- Onglet Facteurs d'émissions : Pour différents combustibles et pour les deux types de logements (individuels et collectifs), valeurs des facteurs d'émissions des polluants SO2, NOx, CO, COVNM, CO2 et PS en g/kWh.
- Onglet Profil de Spéciation : Profils de spéciation pour les COVNM par type de combustible et profil de spéciation des NOx.
- Onglet Eau chaude sanitaire : Définition des besoins en ECS par type de logement (kWh/logement/an)
- Onglet Fichiers : Emplacements et noms de différents fichiers de données d'entrée nécessaires à l'exécution du préprocesseur de spéciation Précal.

 $\sqrt{2}$  Dans l'onglet « Profil de spéciation » l'activation du bouton répertoire **pour l'eau** chaude sanitaire entraîne l'ouverture d'un fichier vide sous Wordpad. Pour les autres combustibles, le fichier .prn est correctement ouvert.

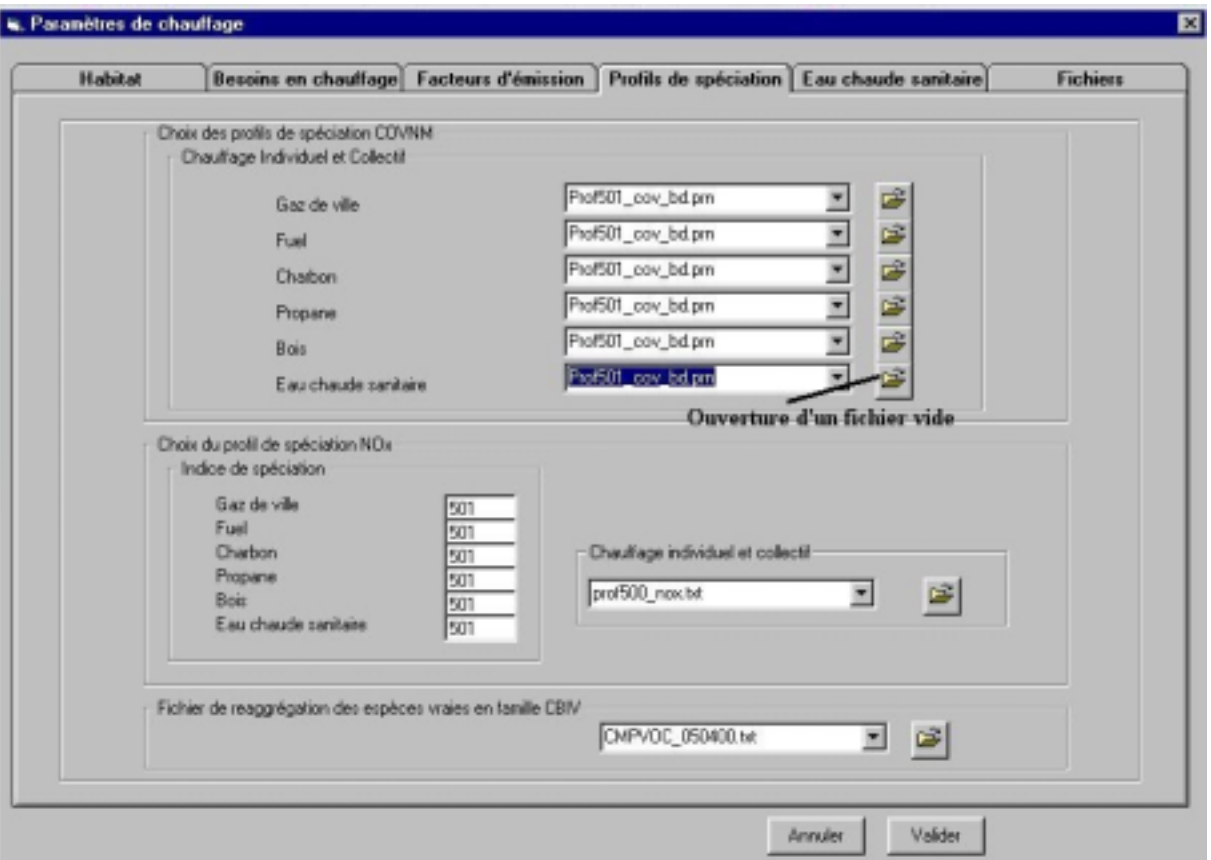

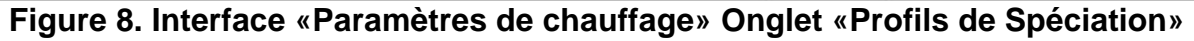

### 4.2.5. Calcul des émissions

Les émissions dues au trafic routier et au chauffage collectif sont ensuite calculées par les deux exécutables correspondants (respectivement routier.exe et chauffage.exe). Ici encore le progression des calculs, en terme d'étapes, est affichée à l'écran (voir figures 9 et 10).

**Figure 9. Fenêtre DOS du calcul des émissions dues au trafic routier**

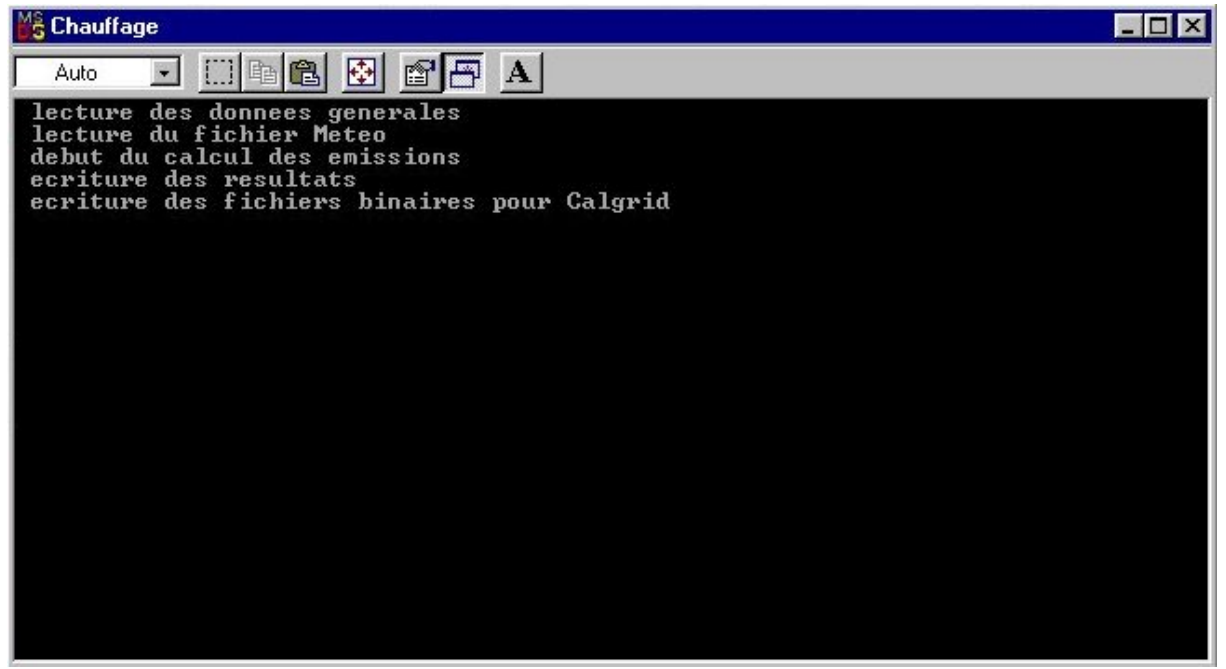

**Figure 10. Fenêtre DOS du calcul des émissions dues au chauffage résidentiel**

L'exécution du calcul des émissions dues au trafic routier génère l'écriture de fichiers texte du type Rout\*\* \*\* \*\* 0.txt dans le répertoire \Resultats (fichiers lisibles sous Wordpad) ainsi que des fichiers binaires du type Rout\*\*\_\*\*\_\*\*\_u.txt dans le répertoire \Resultats\Calgrid. La dénomination de ces fichiers est explicite : par exemple, le fichier RoutVE\_MC\_CO\_0.txt contient les émissions de CO dues aux Véhicules Essence lors de Démarrages à Froid. Ces émissions sont données sous forme de tableau avec en ligne l'heure de simulation et en colonne le nombre de brins de trafic considérés.

L'exécution du calcul des émissions dues au chauffage résidentiel génère l'écriture de fichiers du type ChaufRes\_\*\*\_\*\*\_0.txt et ChaufECS\_\*\*\_\*\*\_0.txt dans le répertoire \Resultats (fichiers lisibles sous Wordpad) ainsi que des fichiers binaires du type ChaufRes<sup>\*\*\*</sup>\*\* u.txt et ChaufECS<sup>\*\*</sup>\*\* u.txt dans le répertoire \Resultats\Calgrid. La dénomination de ces fichiers est, ici encore, très explicite : par exemple, le fichier ChaufRes\_BO\_NOx\_0.txt contient les émissions de NOx dues à l'utilisation de BOis comme combustible pour le chauffage résidentiel. Ces émissions sont données sous forme de tableau avec en ligne l'heure de simulation et en colonne le nombre de zones considérées.

Le calcul des émissions est rapide (de l'ordre d'une vingtaine de secondes pour l'ensemble des deux types d'émissions avec 1434 brins de trafic routier et 287 zones de chauffage résidentiel).

4.2.6. Exécution du préprocesseur de spéciation (Précal)

Le préprocesseur de spéciation (voir figure 11) est lancé à partir du menu « Saisie Des Données / Données Dispersion / Préprocesseur spéciation » de l'environnement Pollux.

| $M_S^2$ pre_cal2000                     |                                                 |                                                      |              | $\Box$ $\Box$ $\times$ |
|-----------------------------------------|-------------------------------------------------|------------------------------------------------------|--------------|------------------------|
| Auto<br>$\mathbf{r}$ .<br>u             | 圈<br>电色                                         | 窗闩<br>$\mathbf{A}$                                   |              |                        |
| <b>NUMBER</b><br>0F<br><b>COMPOUNDS</b> | <b>READ</b><br>FROM<br><b>SPECIES LIST FROM</b> | <b>COMPOUND</b><br>DATA<br><b>COMPOUND DATA BASE</b> | 845<br>BASE: |                        |
|                                         |                                                 | OLE                                                  |              |                        |
|                                         |                                                 | PAR                                                  |              |                        |
|                                         |                                                 | TOL                                                  |              |                        |
|                                         |                                                 | XYL                                                  |              |                        |
|                                         |                                                 | <b>FORM</b>                                          |              |                        |
|                                         |                                                 | ALD <sub>2</sub>                                     |              |                        |
|                                         |                                                 | <b>ETH</b><br><b>MEOH</b>                            |              |                        |
|                                         |                                                 | <b>ETOH</b>                                          |              |                        |
|                                         |                                                 | ISOP                                                 |              |                        |
| 98019                                   |                                                 |                                                      |              |                        |
| 98019                                   | $123$<br>3<br>4<br>5                            |                                                      |              |                        |
| 98019                                   |                                                 |                                                      |              |                        |
| 98019                                   |                                                 |                                                      |              |                        |
| 98019                                   |                                                 |                                                      |              |                        |
| 98019<br>98019                          | 6<br>7                                          |                                                      |              |                        |
| 98019                                   | 8                                               |                                                      |              |                        |
| 98019                                   | 9                                               |                                                      |              |                        |
| 98019                                   | 10                                              |                                                      |              |                        |
| 98019                                   | 11                                              |                                                      |              |                        |
| 98019                                   | 12                                              |                                                      |              |                        |
|                                         |                                                 |                                                      |              |                        |

**Figure 11. Fenêtre DOS du préprocesseur de spéciation**

L'exécution de précal génère un fichier arem.dat dans \Resultats\Calgrid qui sera ensuite utilisé par Calgrid. Accessoirement le fichier pre\_cal.err dans \Donnees contient des indications sur d'éventuels problèmes ou erreurs d'exécution.

Le temps de calcul sur le cas de Nantes est de 5 mn approximativement pour cette phase de calcul.

> 4.2.7. Saisie des paramètres de calcul de la chimie et de la dispersion (Interface Calgrid)

L'interface Calgrid est lancée à partir du menu « Saisie Des Données / Données Dispersion / Paramètres » de l'environnement Pollux. Cette interface est similaire à celle de Calmet. Les paramètres relatifs à la chimie/dispersion sont entrés au travers de différentes rubriques (voir figure 12). Les paramètres saisis au travers de cette interface sont lisibles dans le fichier texte calgrd.inp (voir Annexe 2) dans le sous répertoire \Donnees (utile dans un souci de vérification des données entrées sous cette interface).

- Dossiers et Fichiers :
	- Fichiers d'entrée :

Fichiers propres à la météo (CALMET.DAT,CLOUD.DAT), de concentrations initiales (ICON.DAT) et fichiers relatifs aux émissions (émissions ponctuelles cycliques ou constantes, émissions variables arbitrairement, sources ponctuelles mobiles, sources d'émissions surfaciques (AREM.DAT), vitesse de déposition (VD.DAT).

- Fichiers de sortie : Fichier de vérification (CALGRID.LST), fichier de sortie binaire (CONC.DAT).
- Paramètres généraux : Titre, date de début et durée de la simulation, espèces chimiques mises en jeu dans la simulation (nombre total, espèces advectées, déposées, émises).
- Types de fichiers d'entrée : Types de conditions limites concernant les variables météo et les espèces advectées, fichiers relatifs aux sources d'émissions (stationnaires ponctuelles constantes ou variables, ponctuelles mobiles, surfaciques, fonction de distribution pour les sources surfaciques) .
- Maillage : Projection, Définition du maillage utilisée (grille horizontale et grille verticale)
- Espèces chimiques : Tableau contenant le nom des espèces chimiques considérées, si elles sont modélisées (0 = oui, 1 = non), advectées (0 = oui, 1 = non), émises (0 = oui, 1 = non), et déposées (différents choix possibles concernant le calcul).
- Déposition des gaz : Paramètres chimiques pour la déposition sèche des gaz pour différentes espèces chimiques.
- Déposition des particules : Paramètres de taille pour la déposition sécher des particules (pas d'espèces chimiques de type particules dans cette modélisation).
- Déposition sèche : Méthode d'interpolation pour le calcul.
- Options de sortie : Définition des variables à enregistrer ainsi que leurs formats (fréquence d'enregistrement).
- Diffusivité : Définition des diffusivités horizontale et verticale.

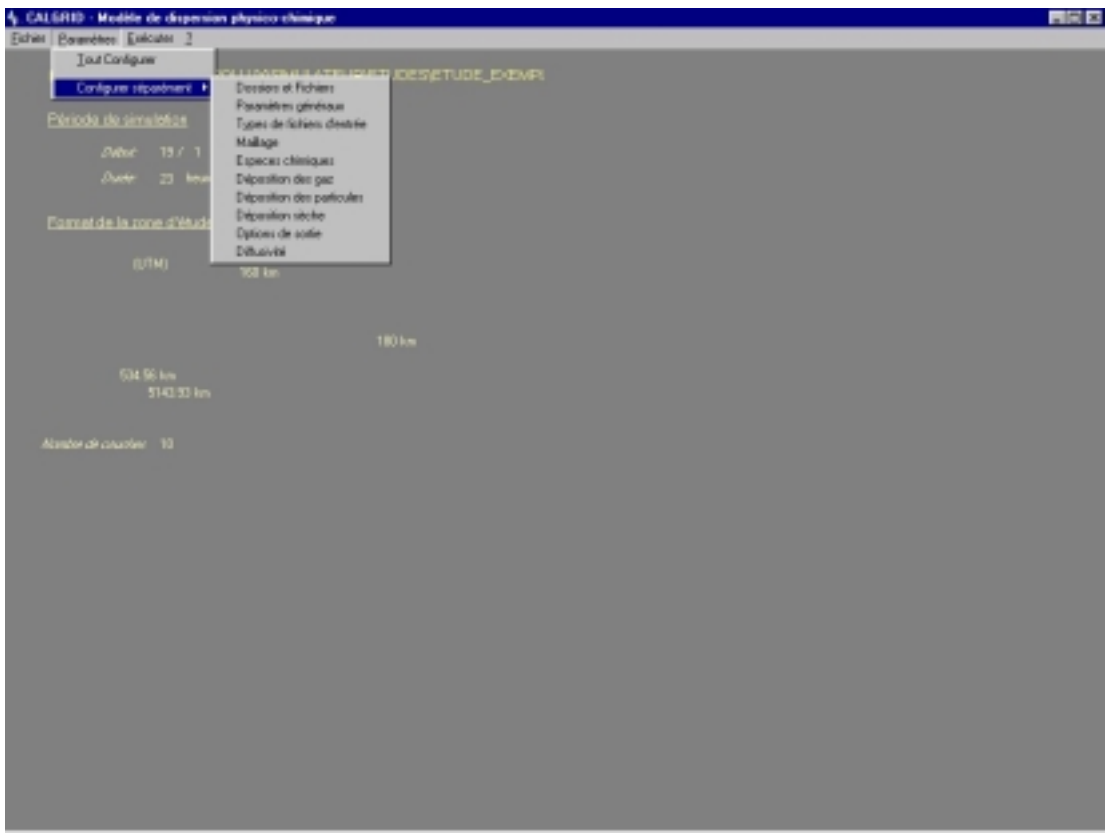

**Figure 12. Interface Calgrid**

4.2.8. Exécution de la chimie/dispersion (Calgrid)

L'exécution de Calgrid à partir de l'environnement Pollux entraîne l'ouverture d'une fenêtre DOS (voir figure 13) avec affichage à l'écran de le progression des calculs. Après exécution, Calgrid crée, en outre, le fichier texte calgrid.lst contenant divers renseignements (paramètres entrés sous l'interface, progression des calculs, temps de calcul). A titre d'exemple, le temps de calcul sur la simulation de Nantes est de 3 h.

Kalgrid doit être lancé à partir de l'environnement Pollux et non pas à partir de l'interface Calgrid

| <b>M&amp;</b> Calgrid                                                                                                    |                                            |                                                                                                    |                                      |                                       |      |  |  |  |
|----------------------------------------------------------------------------------------------------|--------------------------------------------|----------------------------------------------------------------------------------------------------|--------------------------------------|---------------------------------------|------|--|--|--|
| Auto                                                                                                    | er a b                                     | $\mathbf{A}$                                                                                                    |                                      |                                       |      |  |  |  |
| HORIZONTAL.                                                                                                    | CENTRAL OPERATOR $--$ NHR =                | $ADUECTION \rightarrow 2nd HALF TIME STEP \rightarrow HHR =$<br>Hr index $-$ cputime: step & elapsed time (secs):<br>HORIZONTAL ADUECTION $-\overline{1}$ st half time step $-\overline{1}$ nHR = | $\sim$ $\sim$ $\sim$ $\sim$          | 0.00                                  | 0.00 |  |  |  |
| HORIZONTAL ADUECTION -- 2nd HALF TIME STEP -- NHR =<br>Hr index $-$ cputime: step & elapsed time (secs):<br>HORIZONTAL ADUECTION $-$ ist half time step $-$ NHR =<br>CENTRAL OPERATOR $--$ NHR =                          | 0.00                                       | 0.00                                                                                                    |                                      |                                       |      |  |  |  |
| HORIZONTAL ADUECTION -- 2nd HALF TIME STEP -- NHR =<br>Hr index - cputime: step & elapsed time (secs):<br>************* Hourly Chemical Data ************                                                                 | 0.00                                       | 0.00                                                                                                    |                                      |                                       |      |  |  |  |
| minimum<br>maximum<br>average                                                                                                    | <b>NO</b><br>0.00000<br>0.00570<br>0.00042 | 1N02<br>0.01071<br>0.01790<br>0.01209                                                                                                    | 103<br>0.01878<br>0.03553<br>0.02261 | 1802<br>0.00349<br>0.00547<br>0.00405 |      |  |  |  |
| 2<br>$COMP \rightarrow HOUR$ :<br>finished reading lateral boundary conditions:<br>finished reading top boundary conditions:<br>HORIZONTAL ADUECTION $-$ ist half time step $-$ NHR =<br>2<br>CENTRAL OPERATOR $--$ NHR = |                                            |                                                                                                    |                                      |                                       |      |  |  |  |
| HORIZONTAL                                                                                                    |                                            | $ADUECTION$ -- 2nd HALF TIME STEP -- NHR =                                                                                                    |                                      | 2                                     |      |  |  |  |

**Figure 13. Fenêtre DOS de l'exécution de Calgrid**

4.2.9. Visualisations des différentes sorties (météo, émissions, dispersion)

Deux types de visualisations sont proposées suivant l'origine des fichiers de données à visualiser. La première est la visualisation SIG qui concerne uniquement les émissions, la seconde (ACRPlot) est relative à la visualisation des données issues de Calmet (météo) et Galgrid (chimie - dispersion).

La visualisation SIG permet de visualiser les émissions (élémentaires, par agrégation spatiale et/ou temporelle) d'une manière très simple (voir par exemple les annexes 5 à 11).

Le second mode de visualisation est plus complexe d'utilisation dans la mesure où la procédure de création de ces images est plus lourde et quelque peu figée. Dans un premier temps, il est nécessaire de définir des paramètres nécessaires à ACRplot au travers du menu ''Préparation des données'' (fichier d'entrée i.e calmet.dat ou calgrid.dat, paramètres de simulation, paramètres de sortie). Dans un second temps, on définit les attributs des images que l'on souhaite créer (taille de l'image, titres, sous titres, tailles des caractères, axes, variable à imprimer, mode d'affichage, échelles …). On peut également définir des attributs différents pour plusieurs images. Les images au format gif sont ensuite créées par ACRPlot. Ces attributs sont enregistrés dans un fichier \*.plt que l'on peut ré-ouvrir ultérieurement afin de créer une nouvelle image. Par contre, il est impossible, par l'interface graphique, de changer un des attributs d'une image déjà créée (si l'on souhaite modifier une image existante, il est nécessaire de la redéfinir comme une nouvelle image). Par contre, le fichier \*.plt étant un fichier ASCII, il est possible de le modifier manuellement sous un éditeur de texte (Wordpad) à condition de comprendre les commandes qui y sont contenues. Un des points « pénible » de ce mode de visualisation est que si un des attributs n'a pas été correctement renseigné, Pollux se plante sans avertissement.

#### **4.3. Nouvelle Etude (Lille)**

Afin de compléter l'évaluation de Pollux, nous avons effectué une nouvelle simulation sur la métropole lilloise. Cette simulation concerne un épisode de pollution par l'ozone en été d'une durée de cinq jours (du 07/08/98 au 11/08/98). Pour cet épisode, nous avons pris en compte les émissions dues au trafic routier et aux activités de production et services. Entre la première et la seconde phase de l'évaluation de Pollux, nous avons reçu une nouvelle version du logiciel permettant de traiter les émissions dues aux activités de production (SAMAA version 1.1.4). Certains bugs de la première version y ont également été corrigés.

Pour cette simulation, nous avons utilisé un maillage assez grossier (domaine de calcul de 100 km par 100 km avec des mailles de 4 km par 4 km suivant x et y). Ce choix de maillage a été guidé par la volonté d'estimer plus la représentativité physique du logiciel (adéquation entre les ordres de grandeur des résultats de la simulation et certaines valeurs mesurées sur site) que la représentativité numérique (convergence en maillage). En outre, l'utilisation d'un maillage fin aurait augmenté considérablement les temps de calculs. Suivant l'altitude z, nous avons employé 5 mailles dont les faces sont situées en 0, 20, 100, 300, 600 et 1000 m.

Le réseau routier considéré comporte 5665 brins et s'étend sur une surface de 36 km sur 36 km (voir figure 14).

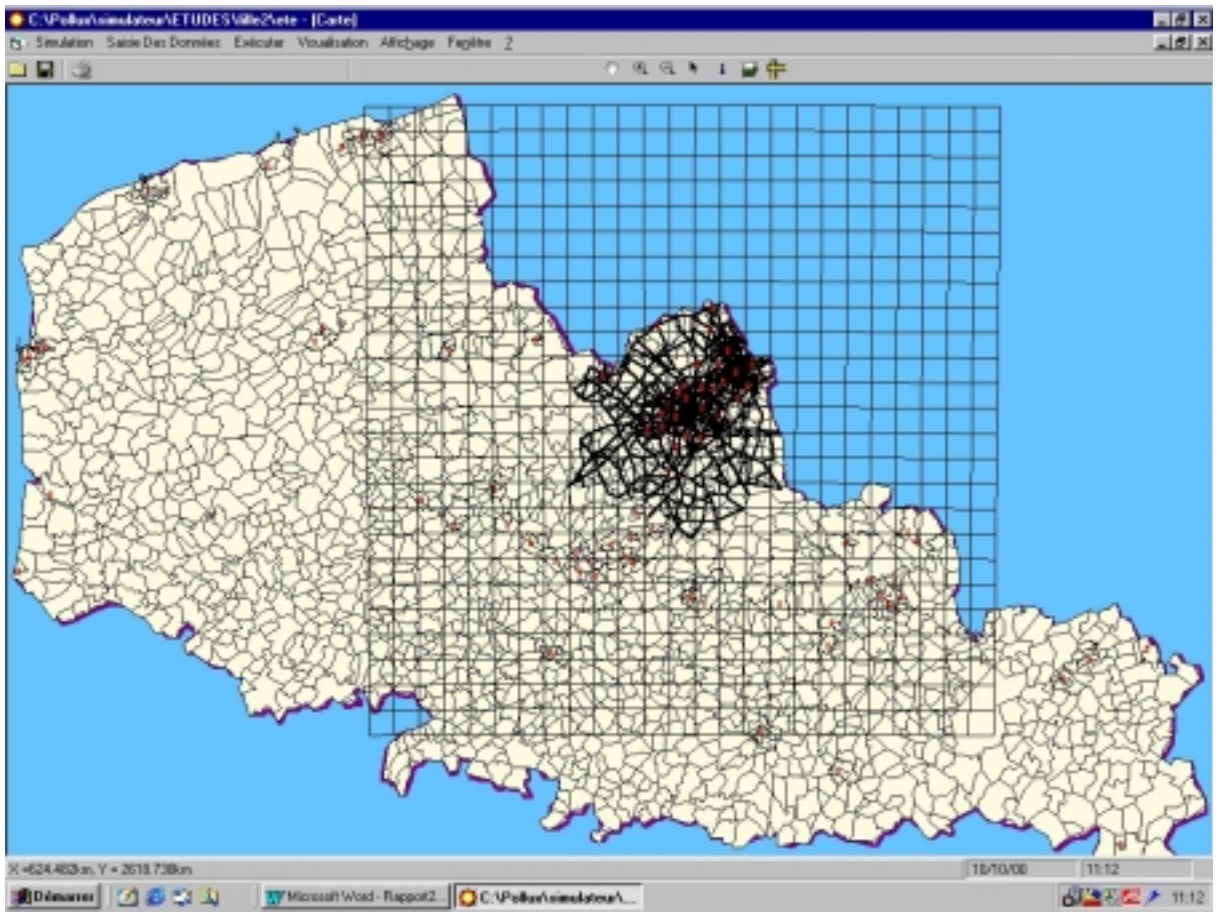

**Figure 14. Réseau routier et maillage surfacique considérés**

Dans cette section, nous allons reprendre de manière succincte les différentes étapes nécessaires à la simulation (voir chapitre 4.2) en présentant les problèmes auxquels nous avons fait face ainsi que les solutions correspondantes.

4.3.1. Calcul de la météo

Le calcul de la météo par le logiciel Calmet nécessite, en outre, quatre fichiers avec des **formats spécifiques qui il impératif de respecter** (Calmet ainsi que Calgrid sont des programmes écrits en **fortran**) :

- **GEO.DAT**. Ce fichier comporte, en plus des données relatives au maillage (voir p 4-135 du guide de l'utilisateur Calmet) deux tableaux de données qui doivent obligatoirement être entrées sous forme de tableaux de dimensions Nx\*Ny (Nx et Ny étant respectivement le nombre de cellules du maillage suivant les directions  $X$  et  $Y$ ).
- **SURF.DAT** : Ce fichier, au format libre, contient les observations horaires en surface pour le nombre de stations prises en compte. Ces données sont la vitesse du vent (m/s), sa direction (deg), la hauteur de plafond (centaine de pieds), l'opacité de la couverture nuageuse (en dixième), la température (K), l'humidité relative (%), la pression statique (mb) et un code de précipitations. Dans notre cas, nous avons affecté les valeurs de la seule station à notre disposition à deux autres stations fictives, donnant ainsi 3 stations de surface. A partir d'un fichier contenant les observations mesurées toutes les six heures, et en utilisant un programme d'interpolation linéaire que nous avons réalisé, nous avons obtenu les données horaires (voir Annexe 3).
- **UPnn.DAT** (nn étant le nombre de stations météorologiques d'altitude). Ce fichier contient, en plus de différents entêtes (voir pages 4-143 à 4-146 du guide de l'utilisateur Calmet) des données pour différentes altitudes (voir Annexe 4). Initialement, nous de disposions de données que pour une altitude maximale de 1500 m. Lors de l'exécution de Calmet, une erreur est survenue pour la 18 ième heure de simulation. L'ouverture du fichier calmet.lst nous a permis de localiser facilement la provenance de cette erreur. Lors du calcul de certains paramètres, Calmet à besoin de données mesurées pour une altitude supérieure à HTOLD+DZZI (voir guide utilisateur Calmet). Si cette quantité est supérieure à l'altitude maximale des données contenues dans le fichier UPnn.DAT, Calmet génère une erreur d'exécution. Pour contourner ce manque de données, nous avons ajouté un point pour l'altitude 3000 m en extrapolant les données de celles à 1500 m (Voir Annexe 4 ; loi log pour la vitesse et extrapolation linéaire pour les autres quantités).
- **SEAmm.DAT** (mm étant le nombre de stations météorologiques maritimes). Dans notre cas, nous n'avons pas de stations maritimes. Initialement, l'absence de données relatives à des stations maritimes provoquait une erreur d'exécution de l'interface Calmet. Ce bug a ensuite été corrigé par la société ACRI.

L'exécution de Calmet s'est ensuite terminé sans aucun problème (temps de calcul de 113 secondes pour 132h de simulation soit 5 jours ½).

#### 4.3.2. Données générales

Les données générales sont ensuite saisies sous Pollux :

- Début et fin de simulation en jj/mm/aa ( $\prime\prime$  et non pas en jj/mm/hh). Il est à noter que, même si Calmet permet de faire des simulations sur un nombre non-entier de jours (par exemple 5 jours ½), Pollux fera la simulation sur le nombre entier immédiatement inférieur ou égal au nombre de jours décimal entré sous Calmet (dans la limite de 15 jours imposée par Pollux). Dans notre cas, la simulation a donc été réduite à 5 jours.
- Polluants considérés (CO NOx COV PM SO2 CO2 et CH4)

### 4.3.3. Calcul des émissions

#### 4.3.3.1. Trafic routier

### *Onglet Général Routier*

- A ce niveau, on spécifie, après création, l'emplacement de trois fichiers :
- Le fichier Davis.txt contenant, pour chaque brin du réseau routier, la longueur, la vitesse à vide, la capacité horaire, le type de route, le débit et la vitesse des véhicules. La version actuelle de Pollux permet maintenant de gérer des capacités et débits nuls.
- Le fichier d'intersection Davis/Maillage (en % brin) contenant les informations relatives à l'intersection entre le maillage utilisé pour l'agrégation et les brins du réseau routier (voir méthode d'obtention de ce fichier dans le fascicule « Document de spécification : description des fichiers d'entrée », section Visualisation des émissions du trafic routier)
- Le fichier d'intersection Davis/Maillage. Ce fichier est similaire au précédent sauf que les données sont classées **par ordre croissant du numéro de brin** (pour le fichier précédent, les données sont classées par ordre de nom de maille, voir le fascicule fascicule « Document de spécification : description des fichiers d'entrée », section Données d'émission - Trafic routier - Fichier de positionnement des brins sur le maillage Calmet).

Les types de jours sont ceux prédéfinis (aucun changement de type de jours n'a été opéré). La liste des polluants est celle initialement validée dans les données générales.

### *Onglet Parc Automobile*

Nous avons utilisé les données par défaut relatives aux carburants et au % de Super. Par contre, nous avons procédé à un ajustement manuel concernant les valeurs relatives à la répartition du parc automobile tout en vérifiant que la somme des % de véhicules légers (essence et diesel) est égale à 100, et que la somme des % de véhicules poids lourds et bus est également de 100.

### *Onglet Données du trafic*

Les champs relatifs aux variations temporelles, % poids lourds et Activité brin n'ont pas été modifiés. Le nombre total de véhicules présents sur le réseau routier a été

porté à 4,7 millions de véhicules par jour. Par contre, la longueur moyenne des trajets n'a pas pu être modifiée.

 $\overline{V}$  En fait, il est possible de changer cette valeur au niveau de l'interface et de la valider, mais lors d'une nouvelle ouverture de Pollux, cette valeur est automatiquement remise à la valeur par défaut qui est de 10 km. Nous supposons ainsi que c'est cette dernière valeur qui est prise en compte lors du calcul des émission (ce bug a été mentionné à ACRI).

Le fichier de température généré par Caltemp (fichier t.dat) a été utilisé pour le démarrage à froid.

#### *Onglet Données urbaines*

*Zonage activité* : Afin de tester cette option, nous avons crée un zonage pour lequel l'activité a été considérée comme nulle entre 1 et 2 h du matin pour le premier jour de simulation

*Zonage économique* : La méthodologie de création du zonage économique préconisée par la société ACRI est basée sur l'emploi de données INSEE (nombres d'actifs résidant dans un îlot et nombre d'actifs travaillant dans cet îlot) disponibles dans un fichier SIRENE au format lisible par MapInfo (voir le document de spécification : Description des fichiers d'entrée). Le caractère « économique » d'un îlot se fait par rapport à une valeur seuil, par exemple 75% (il en est de même pour le caractère « domicile » d'une zone). Il se peut ainsi qu'un îlot se voit attribuer les deux caractères. Dans ce cas, cet îlot à un comportement « mixte ». Cette classification des îlots selon les données INSEE nous semble très intéressante du point de vue de la représentativité physique de la modélisation. En outre, ces données INSEE permettent également de définir un Indice de Démarrage à Froid (idf) qui intervient dans le calcul des émissions dues au trafic routier (un moteur chaud pollue différemment d'un moteur froid). Pour ce qui est de notre simulation, il n'a pas été possible de suivre cette méthodologie par manque de ces données INSEE. Nous avons donc employé un zonage fictif présentant néanmoins un degré de représentativité physique (voir figure 15) associé à des valeurs d'idf similaires à celles de la simulation de Nantes. Ces zones sont les suivantes : 1 (mixte), 2 et 3 (économiques), 4 (domicile) et 5 (zone reste en jaune). Nous avons appliqué ce même zonage pour les 5 jours de simulation.

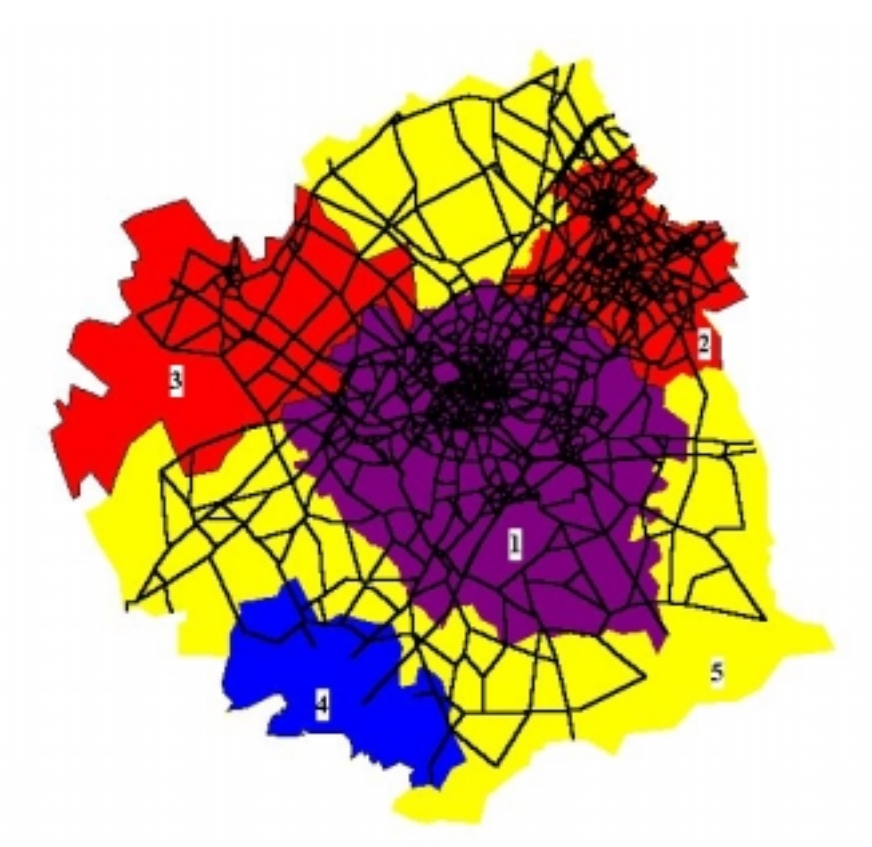

**Figure 15. Zonage Economique**

*Zonage juridique* : Toujours afin de tester cette fonctionnalité, nous avons appliqué un zonage juridique. N'ayant pas de données réelles concernant ce zonage, nous l'avons appliqué très localement sur quelques brins du réseau routier (voir figure 16) afin de ne pas fausser les résultats sur le réseau routier.

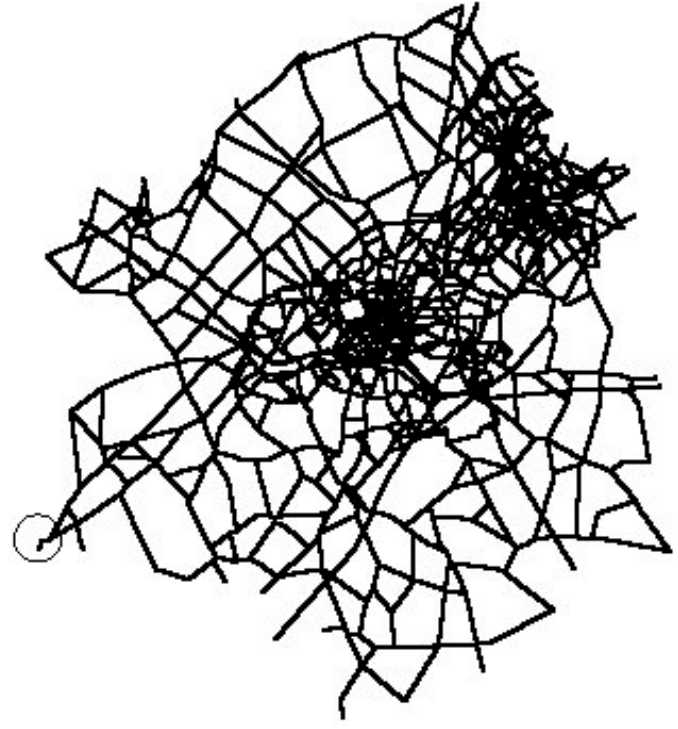

**Figure 16. Zonage juridique**

#### *Onglet Données de spéciation*

Les profils de spéciation sont les mêmes que ceux utilisés pour la simulation concernant la région nantaise.

Le calcul des émissions routières est ensuite exécuté. Dans un premier temps, Pollux procède à la création d'un fichier d'agrégation nécessaire à la visualisation par agrégation SIG des émissions. Ensuite, Pollux calcule les émissions pour les différents jours de la simulation et compacte ensuite (au format gzip) les fichiers résultats. Pour notre simulation, le calcul des émissions routières à duré une dizaine de minutes.

Les annexes 5 à 10 présentent les visualisations SIG par agrégation spatiale (heures de pointe du matin et du soir) des émissions NOx et COV ainsi que les émissions élémentaires pour les NOx (heures de pointe du matin et du soir).

 $\overline{\prime}$  Initialement, l'exécutable calculant les émissions dues au trafic routier (routier.exe) ne pouvait pas gérer plus de 2000 brins, ce qui provoquait une erreur d'exécution de ce module. En outre, en regardant plus précisément le fichier Davis.txt, nous nous sommes aperçu que certains brins de réseau comportait des capacités et des débits nuls ! Nous avons ensuite reçu une version de ce module gérant les 5665 brins de notre réseau routier ainsi que des capacités et débits nuls. De plus, lors des premières exécutions de ce module, le fichier d'agrégation n'a pas été crée et d'autres erreurs fatales entraînaient un plantage de Pollux. Suite à de fructueux échanges téléphoniques avec la société ACRI, nous avons identifié les causes de ces problèmes (nom et emplacement des fichier de démarrage à froid ainsi que du fichier du maillage). Il est à noter que ces bugs ont été engendrés à parts égales par une mauvaise utilisation du logiciel et par des exécutables défectueux qui ont été corrigés par la suite.

#### 4.3.3.2. Trafic aérien

N'ayant à notre disposition aucune donnée concernant le trafic aérien (nombre d'avions, répartition du parc suivant le type d'appareils et répartition temporelle du trafic), nous avons dans un premier temps utilisé les valeurs par défaut du logiciel. Les émissions dues au trafic aérien ont ensuite été exécutées sans problème puis revalidées une seconde fois avec un nombre d'appareils insignifiant (10 appareils pas an).

#### 4.3.3.3. Production et services

En ce qui concerne le calcul des émissions dues aux activités de production et services (NOx et SO2) , nous n'avons considéré que des sources d'émissions ponctuelles (pas de stations service et pas de chauffage tertiaire). Nous avons travaillé sur 38 sources industrielles) suivant une approche TGAP (voir figure 17 pour la localisation et annexes 11 et 12 pour les visualisations SIG des émissions). Nous

avons utilisé notre propre profil de spéciation COV (fichier Prof701\_COV\_bd.prn) relatif à l'activité des sources d'émissions industrielles en mettant à jour la table de correspondance (fichier Correspondance\_COV.txt).

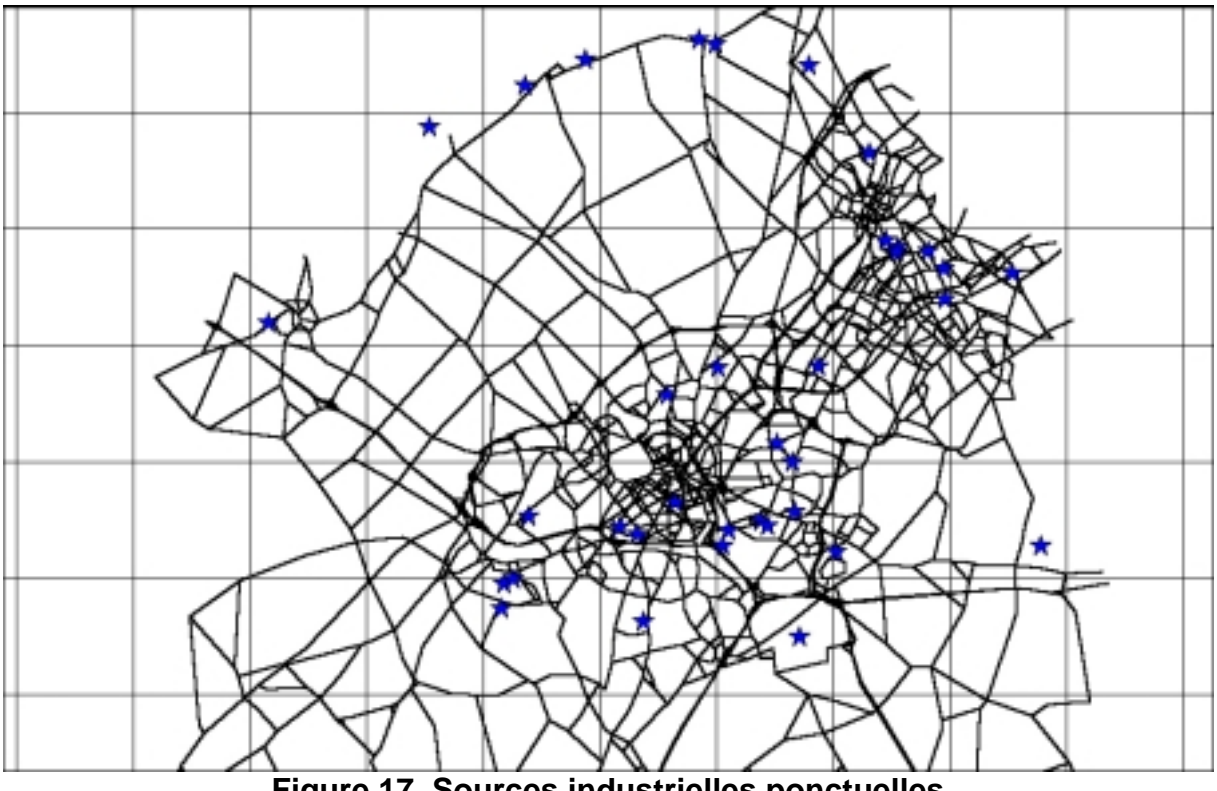

**Figure 17. Sources industrielles ponctuelles**

### 4.3.3.4. Chauffage résidentiel

N'ayant pas à notre disposition toutes les données nécessaires (et au bon format), nous n'avons pas calculé les émissions dues au chauffage résidentiel. Travaillant sur un épisode d'été, ces sources d'émissions n'ont pas été considérées comme étant significatives.

4.3.4. Exécution du préprocesseur de spéciation

L'exécution de Précal a ensuite été effectuée sans problèmes majeurs (à l'exception d'un bug portant sur la revalidation nécessaire des profils de spéciation du module calculant les émissions dues au trafic routier).

## 4.3.5. Exécution de la chimie/dispersion

Calgrid a ensuite été exécuté en tenant compte des spécificités de notre simulation (nombre de jours, maillage, fichier de concentrations initiales Icon.dat). En ce qui concerne notre simulation, le temps de calcul fût approximativement de 2 heures.

4.3.6. Visualisation des résultats (météo et chimie/dispersion)

Les annexes 13 et 14 présentent respectivement les champs de températures et de vitesses pour le 07/08/98 à 9h. On remarque bien évidemment (et c'est un moyen de vérifier la cohérence des calculs effectués par Calmet) que les champs sont uniformes puisque, à partir d'une station de surface, nous en avons recrée deux autres comportant exactement les mêmes données (voir section 4.3.1.).

Les annexes 15 à 18 présentent respectivement les concentrations de O3, NO2, NO et xylène pour le 11/08/1998 entre 14 et 15 h pour une altitude de 10 m.

## **4.4. Comparaison de résultats**

A ce stade de l'étude, nous avons entrepris une comparaison entre les résultats obtenus dans cette simulation et ceux présentés dans le rapport d'activité n°3 de l'Ecole des Mines de Douai de 1997 relatif aux inventaires d'émissions. Cette comparaison porte sur les émissions de NOx et de COV issus du trafic routier et concerne la maille associée au centre de Lille.

Les annexes 19 et 20 présentent respectivement les émissions annuelles de NOx et de COV (en t/an/km²) pour 1996. Les annexes 21 et 22 présentent respectivement les valeurs de ces polluants calculées par SAMAA.

Bien évidemment, il est quelque peu hasardeux de comparer ces deux jeux de résultats (dates différentes, moyennes annuelles pour les données de 1996 et cumul horaire pour la présente simulation, discrétisation spatiale différente) mais il se dégage clairement les tendances suivantes :

- Au point de vue qualitatif, les résultats de SAMAA montrent que l'on identifie clairement les trois principaux axes de circulation qui sont :

axe Sud – centre de Lille,

axe centre de Lille – métropole Roubaix Tourcoing (direction Nord-Est) axe centre de Lille – Nord Ouest (direction autoroute Dunkerque)

Le centre de l'agglomération lilloise est aussi très clairement identifié.

Au point de vue quantitatif et pour le centre de Lille nous avons le tableau suivant :

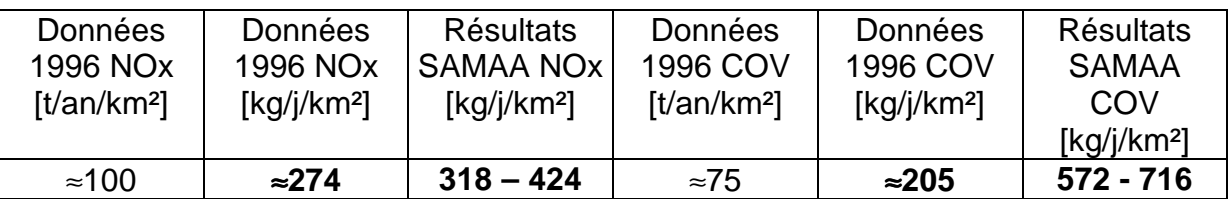

**Tableau 1 : Comparatif des émissions routières de NOx et COV**

Les données 1996 exprimées en [kg/j/km<sup>2</sup>] ont été obtenues en divisant les données (exprimées en [t/an/km²]) par 365. Les données SAMAA concernant les NOx ont été obtenues en faisant un cumul sur les 24 premières heures de simulation, ce qui correspond au premier jour de simulation (voir annexes 21 et 22 –

Attention, sur ces figures, les légendes « VL essence NOx » et « VL essence COV » sont fausses et les valeurs représentées correspondent au parc total de véhicules pour le cumul journalier du 07/08/1998).

Ainsi, d'un point de vue quantitatif, on observe que l'ordre de grandeur des émissions est respecté (les NOx étant mieux estimés que les COV). La surestimation des valeurs obtenue par SAMAA peut s'expliquer par le fait que les emissions de COV sont très dépendantes de l'indice de démarrage à froid, de l'évaporation et du zonage économique que nous avons estimé d'une manière assez grossière (voir paragraphe 4.3.3.1 relatif au zonage économique utilisé). En outre, les émissions de COV dépendent également très fortement de la température. La division par 365 des données de 1996 n'est ainsi pas forcément très représentative des mois d'été et elle intègre les faibles émissions lors des périodes hivernales.

# **5. RECOMMANDATIONS ET POINTS FORTS**

Dans cette partie, nous formulons certaines recommandations relatives à l'utilisation du logiciel SAMAA. Nous présentons également une liste de points, qualifiés de points forts, qui ont retenu notre attention.

**Dans un premier temps, il est tout à fait indispensable que le simulateur soit** doté d'une procédure de gestion des erreurs afin de limiter de manière importante le nombre de plantages intempestifs. En outre, les messages d'erreurs sont insuffisamment explicites (exemple : erreur 7 : Indice en dehors de la plage !) et ne permettent pas de repérer facilement l'origine des erreurs d'exécution. Il est tout à fait envisageable par exemple de vérifier si le format d'un fichier est bien celui qui est attendu par le simulateur (par exemple, pour un fichier qui doit contenir des données classées suivant un certain ordre, il est tout à fait faisable de vérifier si cet ordre est bien respecté). Nous sommes tout à fait conscients que cette gestion des erreurs est très délicate au point de vue de la programmation (en effet, il faut penser à la majeure partie des erreurs que l'utilisateur peut faire !) et qu'elle engendrera un alourdissement important des exécutables. Par contre, nous jugeons que ce développement est primordial si l'on désire que le simulateur soit employé par l'utilisateur (en effet, on hésite à utiliser un logiciel qui plante de manière intempestive et dont les messages ne sont pas explicites).

**Dans le même registre, il serait souhaitable, dans la mesure du possible,** qu'une aide en ligne au niveau du simulateur soit disponible au moment ou l'on aborde les phases les plus délicates d'une simulation (bien entendu, cette aide devenant inutile pour un utilisateur confirmé).

**Einalement, il serait également souhaitable que la création des fichiers** d'intersections (ilots/maillage, brins/maillage …) se fasse d'une manière automatique et non pas manuelle (cette fonctionnalité étant prévue dans les versions ultérieures de SAMAA).

En ce qui concerne les points forts du logiciel nous retenons les points suivants classés par ordre d'importance :

 $\triangle$  La prise en compte de très nombreux paramètres physiques représentatifs de la réalité (pente de certains brins du réseau routier, répartition horaire et journalière du trafic routier, véhicules munis de système de contre-évaporation, différents types de combustibles pour le calcul des émissions dues au chauffage résidentiel, répartition du type de logements, répartition du trafic aérien suivant le type d'appareils…..) qui permettront, à condition de connaître ces paramètres, d'obtenir des simulations très représentatives de la réalité.

♦ Au premier abord, les valeurs des émissions (NOx et COV) nous semblent tout à fait bien évaluées pas SAMAA.

 $\bullet$  Des fonctionnalités intéressantes concernant l'emploi des différents types de zonages pour les émissions dues au trafic routier (méthodologie de définition des zones économiques et résidentielles basée sur les données INSEE, possibilité, au travers du zonage juridique, de n'autoriser que le roulage de certains types de véhicules….).

\$ Un séquençage rationnel des différentes phases d'exécution des modules (tout d'abord calculs météo, définition et validation des émissions, exécution des émissions et finalement exécution de la chimie dispersion avec la possibilité de visualiser les résultats intermédiaires). Cette phase de visualisation intermédiaire permet de valider ou non la cohérence des résultats (par exemple météo et émissions) avant de lancer le calcul de la chimie dispersion, ceci permettant d'éviter de perdre du temps dans le cas ou l'utilisateur a commis une erreur grossière.

\$ Une utilisation assez simple des logiciels Calmet et Calgrid (la seule contrainte faible étant le format imposé de certains fichiers d'entrées) avec des fichiers permettant de savoir si toutes les données ont été bien interprétées (fichier calmet.lst et galgrid.lst).

 $\triangle$  Une utilisation très simple de la visualisation SIG avec un maniement aisé des couches Mapinfo.

 $\bullet$  La possibilité d'utiliser d'autres profils de spéciation (nous avons très facilement greffé notre profil de spéciation COV pour les émissions industrielles).

 $\bullet$  Citons également un point, qui est actuellement en phase de développement dans le Société ACRi, et qui concerne l'implémentation de routines de création de fichiers d'entrée pour Calmet à partir des données ARPEGE et MEL.

If Un dernier point non négligeable et que l'on peut inclure dans la rubrique des aspects positifs du logiciel est la grande disponibilité de l'équipe de développement de SAMAA de la Société ACRI.

## **6. CONCLUSIONS**

Le logiciel SAMAA, dans sa forme actuelle, est un produit très prometteur mais qu'il est absolument nécessaire de stabiliser. Le point le plus important qui nous a séduit est la prise en compte d'un nombre important de paramètres physiques dans le but de fournir des simulations très détaillées. Bien entendu, on accroît ainsi, d'une manière inhérente, le degré de complexité du logiciel, ce qui implique donc un investissement personnel très important au niveau de son utilisation. Citons, en outre, quelques pré requis qui sont relatifs à l'utilisation de Mapinfo et, dans une moindre mesure, Access et des notions de bases de Fortran (pour comprendre le format d'entrée de certains fichiers utilisés par Calmet et Calgrid).

La représentativité physique des résultats de SAMAA est, en ce qui concerne les émissions de NOx et COV, cohérente.

Notons, pour conclure cette évaluation, que SAMAA est a postériori relativement aisé d'utilisation (pour le peu que l'on s'en donne les moyens) puisque nous avons réussi à mener une simulation assez complète sur une agglomération conséquente. Finalement, le fait de réaliser une simulation tout à fait différente de celle effectuée sur la région nantaise (en termes de nombre de brins du réseau routier, nombre de jours …) a permis de localiser un certain nombres de bugs qui initialement n'ont pas été détectés mais qui ont été corrigés par l'équipe de développement de la Société ACRI donnant ainsi un logiciel plus stable.

#### **ANNEXE 1 Exemple de fichier calmet.inp (Simulation sur Nantes)**

NANTES CASE 80 x 90 2 km meteorological grid -- wind & met model Met. stations used: 21 surface, 20 upper air, 0 precip., 3 overwater ---------------- Run title (3 lines) ------------------------------------------ CALMET MODEL CONTROL FILE -------------------------- ------------------------------------------------------------------------------- INPUT GROUP: 0 -- Input and Output File Names Subgroup (a) ------------ Default Name Type File Name<br>----------- ---- ---- --------.tau.c ..<br>-----------GEO.DAT input ! GEODAT=C:\pollux\Simulateur\ETUDES\ExEtude\ExSimu\Donnees\GEO.DAT ! SURF.DAT input ! SRFDAT=C:\pollux\Simulateur\ETUDES\ExEtude\ExSimu\Donnees\SURF.DAT ! CLOUD.DAT input \* CLDDAT= \* PRECIP.DAT input \* PRCDAT= \* MM4.DAT input \* MM4DAT= \*  $\begin{tabular}{lllllll} \bf MM4.DAT & \tt input & * MM4DAT= \\ \hline \tt WTDAT.DAT & \tt input & * WTDAT= \\ \end{tabular}$  output ! METLST=C:\pollux\Simulateur\ETUDES\ExEtude\ExSimu\Resultats\CALMET.LST ! output ! METDAT=C:\pollux\Simulateur\ETUDES\ExEtude\ExSimu\Resultats\CALMET.DAT ! PACOUT.DAT output \* PACDAT= All file names will be converted to lower case if LCFILES = T Otherwise, if LCFILES = F, file names will be converted to UPPER CASE<br>  $T =$  lower case  $T =$  l LCFILES = F !  $!$  LCFILES =  $F$  ! F = UPPER CASE NUMBER OF UPPER AIR & OVERWATER STATIONS: Number of upper air stations (NUSTA) No default ! NUSTA = 20 ! Number of overwater met stations (NOWSTA) No default ! NOWSTA = 3 ! !END! -------------------------------------------------------------------------------- Subgroup (b) --------------------------------- Upper air files (one per station) --------------------------------- Default Name Type File Name ------------ ---- ---------  $UP01.DAT$ UPDAT=C:\Pollux\Simulateur\ETUDES\ExEtude\ExSimu\Donnees\UP01.DAT! !END!<br>UP02.DAT input 2 ! input 2 ! UPDAT=C:\Pollux\Simulateur\ETUDES\ExEtude\ExSimu\Donnees\UP02.DAT! !END! UP03.DAT input 3 ! UPDAT=C:\Pollux\Simulateur\ETUDES\ExEtude\ExSimu\Donnees\UP03.DAT! !END!<br>UP04.DAT input 4 ! input 4 ! UPDAT=C:\Pollux\Simulateur\ETUDES\ExEtude\ExSimu\Donnees\UP04.DAT! !END! UP05.DAT input 5 ! UPDAT=C:\Pollux\Simulateur\ETUDES\ExEtude\ExSimu\Donnees\UP05.DAT! !END! UP06.DAT input 6 ! UPDAT=C:\Pollux\Simulateur\ETUDES\ExEtude\ExSimu\Donnees\UP06.DAT! !END! UP07.DAT input 7 ! UPDAT=C:\Pollux\Simulateur\ETUDES\ExEtude\ExSimu\Donnees\UP07.DAT! !END! UP08.DAT input 8 ! UPDAT=C:\Pollux\Simulateur\ETUDES\ExEtude\ExSimu\Donnees\UP08.DAT! !END!

UP09.DAT input 9 ! UPDAT=C:\Pollux\Simulateur\ETUDES\ExEtude\ExSimu\Donnees\UP09.DAT! !END! UP10.DAT input 10 ! UPDAT=C:\Pollux\Simulateur\ETUDES\ExEtude\ExSimu\Donnees\UP10.DAT! !END! UP11.DAT input 11 ! UPDAT=C:\Pollux\Simulateur\ETUDES\ExEtude\ExSimu\Donnees\UP11.DAT! !END! UP12.DAT input 12 ! UPDAT=C:\Pollux\Simulateur\ETUDES\ExEtude\ExSimu\Donnees\UP12.DAT! !END!<br>UP13.DAT input 13 ! input 13 !  $UPDAT=C:\Pollux\Simulateur\ETUDES\EXEtude\ExSimu\Donnees\UP13.DAT!$  <br>UP14.DAT input 14 ! input 14 ! UPDAT=C:\Pollux\Simulateur\ETUDES\ExEtude\ExSimu\Donnees\UP14.DAT! !END! UP15.DAT input 15 ! UPDAT=C:\Pollux\Simulateur\ETUDES\ExEtude\ExSimu\Donnees\UP15.DAT! !END! UP16.DAT input 16 ! UPDAT=C:\Pollux\Simulateur\ETUDES\ExEtude\ExSimu\Donnees\UP16.DAT! !END! UP17.DAT input 17 ! UPDAT=C:\Pollux\Simulateur\ETUDES\ExEtude\ExSimu\Donnees\UP17.DAT! !END! UP18.DAT input 18 ! UPDAT=C:\Pollux\Simulateur\ETUDES\ExEtude\ExSimu\Donnees\UP18.DAT! !END! UP19.DAT input 19 ! UPDAT=C:\Pollux\Simulateur\ETUDES\ExEtude\ExSimu\Donnees\UP19.DAT! !END! UP20.DAT input 20 ! UPDAT=C:\Pollux\Simulateur\ETUDES\ExEtude\ExSimu\Donnees\UP20.DAT! !END! -------------------------------------------------------------------------------- Subgroup (c) ----------------------------------------- Overwater station files (one per station) ----------------------------------------- Default Name Type File Name ------------ ---- ----------SEA01.DAT input 1 ! SEADAT=C:\Pollux\Simulateur\ETUDES\ExEtude\ExSimu\Donnees\SEA01.DAT! !END! SEA02.DAT input 2 ! SEADAT=C:\Pollux\Simulateur\ETUDES\ExEtude\ExSimu\Donnees\SEA02.DAT! !END! SEA03.DAT input 3 ! SEADAT=C:\Pollux\Simulateur\ETUDES\ExEtude\ExSimu\Donnees\SEA03.DAT! !END! -------------------------------------------------------------------------------- Subgroup (d) ---------------- Other file names ---------------- Default Name Type File Name ------------ ---- ----------<br>DIAG DAT input \* DIADAT= DIAG.DAT input<br>PROG.DAT input  $*$  PRGDAT= TEST.PRT output \* TSTPRT=<br>TEST.OUT output \* TSTOUT= TEST.OUT output<br>TEST.KIN output TEST.KIN output \* TSTKIN=<br>TEST.KIN output \* TSTFRD=  $\frac{5}{10}$ output TEST. SLP output \* TSTSLP= -------------------------------------------------------------------------------- NOTES: (1) File/path names can be up to 70 characters in length (2) Subgroups (a) and (d) must have ONE 'END' (surround by delimiters) at the end of the group (3) Subgroups (b) and (c) must have an 'END' (surround by delimiters) at the end of EACH LINE !END! ------------------------------------------------------------------------------- INPUT GROUP: 1 -- General run control parameters -------------- Starting date: Year (IBYR) -- No default ! IBYR= 98 ! Month (IBMO) -- No default ! IBMO= 1 ! Day (IBDY) -- No default 1 IBDY= 19 ! Hour (IBHR) -- No default ! IBHR= 1 !

#### **Ecole des Mines de Douai – Département Energétique Industrielle**

Base time zone  $(IBTZ)$  -- No default  $IBTZ= -1$  !  $PST = 08$ ,  $MST = 07$  $CST = 06$ ,  $EST = 05$ Length of run (hours) (IRLG) -- No default ! IRLG= 24 ! Run type (IRTYPE) -- Default: 1 : IRTYPE= 1 ! 0 = Computes wind fields only 1 = Computes wind fields and micrometeorological variables (u\*, w\*, L, zi, etc.) (IRTYPE must be 1 to run CALPUFF or CALGRID) Compute special data fields required by CALGRID (i.e., 3-D fields of W wind components and temperature) in additional to reqular befault: T : LCALGRD = T ! fields ? (LCALGRD) (LCALGRD must be T to run CALGRID) Flag to stop run after SETUP phase (ITEST) Default: 2 | ITEST= 2 | ! (Used to allow checking of the model inputs, files, etc.) ITEST = 1 - STOPS program after SETUP phase ITEST = 2 - Continues with execution of COMPUTATIONAL phase after SETUP !END! ------------------------------------------------------------------------------- INPUT GROUP: 2 -- Grid control parameters -------------- HORIZONTAL GRID DEFINITION: No. X grid cells (NX) No default ! NX = 80 ! No. Y grid cells (NY) No default ! NY = 90 ! GRID SPACING (DGRIDKM) No default ! DGRIDKM = 2 ! Units: km REFERENCE COORDINATES of SOUTHWEST corner of grid cell (1,1) X coordinate (XORIGKM) No default ! XORIGKM = 534.56 ! Y coordinate (YORIGKM) No default ! YORIGKM = 5143.93 ! Units: km Latitude (XLAT0) No default ! XLAT0 = 46 ! Longitude (XLONO) No default ! XLONO = 2 ! UTM ZONE (IUTMZN) Default: 0 ! IUTMZN = 30 ! LAMBERT CONFORMAL PARAMETERS Rotate input winds from true north to map north using a Lambert conformal<br>projection? (LLCONF) De  $Default: F$  ! LLCONF = F ! Latitude of 1st standard parallel Default: 30. ! XLAT1 = 35 ! Latitude of 2nd standard parallel Default: 60. ! XLAT2 = 45 !  $(XLAT1$  and  $XLAT2; + in NH, - in SH)$  Longitude (RLON0) Default = 90. ! RLON0 = 75 ! (used only if LLCONF = T) (Positive = W. Hemisphere; Negative = E. Hemisphere)<br>Origin Latitude (RLATO)  $Default = 40.$  ! RLAT $0 = 40$  ! (used only if IPROG > 2)

(Positive = N. Hemisphere;

```
 Negative = S. Hemisphere)
     Vertical grid definition:
       No. of vertical layers (NZ) No default ! NZ = 10 !
        Cell face heights in arbitrary
vertical grid (ZFACE(NZ+1)) No defaults<br>
mUnits: m
 ! ZFACE = 0.0, 20.0, 100., 300., 600., 1000., 1500., 2000., 3000.,
4000.,5000. !
!END!
-------------------------------------------------------------------------------
INPUT GROUP: 3 -- Output Options
--------------
    DISK OUTPUT OPTION
       Save met. fields in an unformatted
       output file ? (LSAVE) Default: T ! LSAVE = T !
       (F = Do not save, T = Save)Type of unformatted output file:<br>(IFORMO)
                                          Default: 1 : IFORMO = 1 !
            1 = CALPUFF/CALGRID type file (CALMET.DAT)
            2 = MESOPUFF-II type file (PACOUT.DAT)
    LINE PRINTER OUTPUT OPTIONS:
      Print met. fields ? (LPRINT) Default: F ! LPRINT = F !
        (F = Do not print, T = Print)
        (NOTE: parameters below control which
              met. variables are printed)
      Print Interval<br>(IPRINF) in hours
                                          Default: 1 ! IPRINF = 1 !
        (Meteorological fields are printed
        every 6 hours)
       Specify which layers of U, V wind component
        to print (IUVOUT(NZ)) -- NOTE: NZ values must be entered
        (0=Do not print, 1=Print)
        (used only if LPRINT=T) Defaults: NZ*0
        ! IUVOUT = 0, 0, 0, 0, 0, 0, 0, 0, 0, 0 !
           -----------------------
       Specify which levels of the W wind component to print
        (NOTE: W defined at TOP cell face -- 6 values)
        (IWOUT(NZ)) -- NOTE: NZ values must be entered
        (0=Do not print, 1=Print)
        (used only if LPRINT=T & LCALGRD=T)
                  -----------------------------------
                                            Defaults: NZ*0
        ! IWOUT = 0, 0, 0, 0, 0, 0, 0, 0, 0, 0 !
        Specify which levels of the 3-D temperature field to print
        (ITOUT(NZ)) -- NOTE: NZ values must be entered
        (0=Do not print, 1=Print)
        (used only if LPRINT=T & LCALGRD=T)
        -----------------------------------
                                            Defaults: NZ*0
       ! ITOUT = 0, 0, 0, 0, 0, 0, 0, 0, 0, 0 !
```
 Specify which meteorological fields to print<br>(used only if LPRINT=T) Defaults: 0 (all variables) ----------------------- Variable Print ? (0 = do not print,  $1 = print)$  -------- ------------------ ! STABILITY = 0 ! - PGT stability class ! USTAR = 0 ! - Friction velocity ! MONIN = 0 ! - Monin-Obukhov length ! MIXHT = 0 ! - Mixing height ! WSTAR = 0 ! - Convective velocity scale ! PRECIP = 0 ! - Precipitation rate ! SENSHEAT = 0 ! - Sensible heat flux ! CONVZI = 0 ! - Convective mixing ht. Testing and debug print options for micrometeorological module Print input meteorological data and<br>internal variables (LDB) Def Default: F ! LDB = T !  $(F = Do not print, T = print)$  (NOTE: this option produces large amounts of output) First time step for which debug data<br>are printed (NN1) Defa  $Default: 1$  !  $NN1 = 1$  ! Last time step for which debug data<br>are printed (NN2) Dei  $Default: 1$  !  $NN2 = 1$  ! Testing and debug print options for wind field module (all of the following print options control output to wind field module's output files: TEST.PRT, TEST.OUT, TEST.KIN, TEST.FRD, and TEST.SLP) Control variable for writing the test/debug wind fields to disk files (IOUTD) (0=Do not write, 1=write) Default: 0 ! IOUTD = 0 ! Number of levels, starting at the surface,<br>to print (NZPRN2) Default: 1 to print (NZPRN2)  $\qquad \qquad$  Default: 1  $\qquad$  ! NZPRN2 = 0 ! Print the INTERPOLATED wind components ?<br>(IPRO) (0=no, 1=yes) Default: 0 (IPR0) (0=no, 1=yes) Default: 0 ! IPR0 = 0 ! Print the; TERRAIN; ADJUSTED; SURFACE; wind components ? (IPR1) (0=no, 1=yes) Default: 0 ! IPR1 = 0 ! Print the SMOOTHED wind components and the INITIAL DIVERGENCE fields ? (IPR2) (0=no, 1=yes) Default: 0 ! IPR2 = 0 ! Print the; FINAL; wind; speed And direction fields ? (IPR3) (0=no, 1=yes) Default: 0 ! IPR3 = 0 ! Print the FINAL DIVERGENCE fields ? (IPR4) (0=no, 1=yes) Default: 0 ! IPR4 = 0 ! Print the; winds; after; kinematic; effects are added ? (IPR5) (0=no, 1=yes) Default: 0 ! IPR5 = 0 ! Print the; winds; after; the; Froude; Number adjustment is made ?<br>(IPR6)  $(0=n_0, 1=yes)$  $Default: 0$  ! IPR6 = 0 !

Print the; winds; after; slope; FLOWS are added ? (IPR7) (0=no, 1=yes) Default: 0 ! IPR7 = 0 ! Print the FINAL wind field components ?<br>(IPR8) (0=no, 1=yes) Default: 0 (IPR8) (0=no, 1=yes) Default: 0 ! IPR8 = 0 ! !END! ------------------------------------------------------------------------------- INPUT GROUP: 4 -- Meteorological data options -------------- NUMBER OF SURFACE & PRECIP. METEOROLOGICAL STATIONS Number of surface stations (NSSTA) No default ! NSSTA = 21 ! Number of precipitation stations (NPSTA) No default ! NPSTA = 0 ! CLOUD DATA OPTIONS Griddid cloud fields: (ICLOUD) Default: 0 ! ICLOUD = 1 ! ICLOUD = 0 - Gridded clouds not used ICLOUD = 1 - Gridded CLOUD.DAT generated as OUTPUT ICLOUD = 2 - Gridded CLOUD.DAT read as INPUT file FORMATS Surface meteorological data file format (IFORMS) Default: 2 ! IFORMS = 2 ! (1 = unformatted (e.g., SMERGE output)) (2 = formatted (free-formatted user input)) Precipitation data file format (IFORMP) Default: 2 ! IFORMP = 2 ! (1 = unformatted (e.g., PMERGE output)) (2 = formatted (free-formatted user input)) Cloud data file format (IFORMC) Default: 2 : IFORMC = 1 ! (1 = unformatted - CALMET unformatted output)  $(2 = \text{formatted} - \text{free-formatted} \text{CALMET} \text{ output} \text{ or user input})$ !END! ------------------------------------------------------------------------------- INPUT GROUP: 5 -- Wind Field Options and Parameters -------------- WIND FIELD MODEL OPTIONS Model selection variable (IWFCOD) Default: 1 ! IWFCOD = 1 ! 0 = Objective analysis only 1 = Diagnostic wind module Compute Froude number adjustment<br>effects ? (IFRADJ) Default: 1 : IFRADJ = 1 !  $(0 = NO, 1 = YES)$ Compute kinematic effects ? (IKINE) Default: 0 | IKINE = 1 !  $(0 = NO, 1 = YES)$  use O'Brien procedure for adjustment of the vertical velocity ? (IOBR) Default: 0 ! IOBR = 1 !  $(0 = NO, 1 = YES)$ Compute slope flow effects ? (ISLOPE) Default: 1 | ! ISLOPE = 1 !  $(0 = NO, 1 = YES)$ 

 Extrapolate surface wind observations to upper layers ? (IEXTRP) Default: -4 ! IEXTRP = 1 ! (1 = no extrapolation is done, 2 = power law extrapolation used, 3 = user input multiplicative factors for layers 2 - NZ used (see FEXTRP array) 4 = similarity theory used  $-1$ ,  $-2$ ,  $-3$ ,  $-4$  = same as above except layer 1 data at upper air stations are ignored Extrapolate surface winds even<br>if calm? (ICALM)  $Default: 0$  ! ICALM = 0 !  $(0 = NO, 1 = YES)$  Layer-dependent biases modifying the weights of surface and upper air stations (BIAS(NZ))  $-1$  <= $BIAS$  <= $1$  Negative BIAS reduces the weight of upper air stations (e.g. BIAS=-0.1 reduces the weight of upper air stations by  $10\overline{i}$ ; BIAS= -1, reduces their weight by  $100\overline{i}$ ) Positive BIAS reduces the weight of surface stations (e.g. BIAS= 0.2 reduces the weight of surface stations by 20%; BIAS=1 reduces their weight by 100%) Zero BIAS leaves weights unchanged (1/R\*\*2 interpolation) Default: NZ\*0 ! BIAS =0, 0, 0, 0, 0, 0, 0, 0, 0, 0 ! Minimum distance from nearest upper air station to surface station for which extrapolation of surface winds at surface station will be allowed (RMIN2: Set to -1 for IEXTRP = 4 or other situations where all surface stations should be extrapolated) Default:  $4.$  ! RMIN2 =  $-1$  ! Use gridded prognostic wind field model output fields as input to the diagnostic<br>wind field model (IPROG) befault: 0 wind field model (IPROG) Default: 0 ! IPROG = 0 !  $(0 = No, [IWFCODE = 0 or 1]$  $1 = Yes$ , use CSUMM prog. winds as Step 1 field, [IWFCOD = 0] 2 = Yes, use CSUMM prog. winds as initial guess field [IWFCOD = 1] 3 = Yes, usr MM4 prog. winds as Step 1 field [IWFCOD = 0] 4 = Yes, use MM4 prog. winds as initial guess field [IWFCOD = 1] 5 = Yes, use MM4 prog. winds as observations [IWFCOD = 1] RADIUS OF INFLUENCE PARAMETERS Use varying radius of influence befault: F ! LVARY = T! (if no stations are found within RMAX1,RMAX2, or RMAX3, then the closest station will be used) Maximum radius of influence over land in the surface layer (RMAX1) No default ! RMAX1 = 100 !<br>Inits: km Units: km Maximum radius of influence over land aloft (RMAX2)  $\blacksquare$  No default  $\blacksquare$  RMAX2 = 100 ! Units: km Maximum radius of influence over water<br>(RMAX3)  $(MAX3)$   $(NMAX3)$   $NO$  default  $lRMAX3 = 100$  ! Units: km OTHER WIND FIELD INPUT PARAMETERS Minimum radius of influence used in the wind field interpolation (RMIN) Default: 0.1 ! RMIN = 2 ! Units: km Radius of influence of terrain features (TERRAD) No default ! TERRAD = 10 ! Units: km Relative weighting of the first

guess field and observations in the<br>SURFACE layer (R1) No default  $\vert$   $\vert$  R1 = 20 ! (R1 is the distance from an Units: km observational station at which the observation and first guess field are equally weighted) Relative weighting of the first guess field and observations in the<br>layers ALOFT (R2) No default | R2 = 20 !<br>Units: km  $(R2$  is applied in the upper layers in the same manner as R1 is used in the surface layer). Relative weighting parameter of the prognostic wind field data (RPROG) No default 1999 RPROG = 90 !<br>(Used only if IPROG = 1) 11 Units: km (Used only if IPROG  $= 1$ ) ------------------------ Maximum acceptable divergence in the divergence minimization procedure (DIVLIM) Default: 5.E-6 ! DIVLIM= 0 ! Maximum number of iterations in the divergence min. procedure (NITER) Default: 50 ! NITER = 50 ! Number of passes in the smoothing Procedure (NSMTH(NZ)) NOTE: NZ values must be entered Default: 2,(mxnz-1)\*4 ! NSMTH = 3, 8, 8, 12, 12, 12, 12, 12, 12, 12 ! Maximum number of stations used in each layer for the interpolation of data to a grid point  $(NINTR2(NZ))$ NOTE: NZ values must be entered Default: 99. ! NINTR2 = 99, 99, 99, 99, 99, 99, 99, 99, 99, 99 ! Critical Froude number (CRITFN) Default: 1.0 ! CRITFN = 1 ! Empirical factor controlling the influence of kinematic effects  $Default: 0.1$  ! ALPHA = 0 ! Multiplicative scaling factor for extrapolation of surface observations to upper layers (FEXTR2(NZ)) Default: NZ\*0.0 ! FEXTR2 =0., 0., 0., 0., 0., 0., 0., 0., 0., 0. ! (Used only if IEXTRP = 3 or -3) barrier Information Number of barriers to interpolation<br>of the wind fields (NBAR)  $Default: 0$  !  $NBAR = 0$  ! THE FOLLOWING 4 VARIABLES ARE INCLUDED ONLY IF NBAR > 0 NOTE: NBAR values must be entered No defaults for each variable **Units:** km X coordinate of BEGINNING of each barrier (XBBAR(NBAR)) ! XBBAR = 0. ! Y coordinate of BEGINNING of each barrier (YBBAR(NBAR)) ! YBBAR = 0. ! X coordinate of ENDING of each barrier (XEBAR(NBAR)) ! XEBAR = 0. ! Y coordinate of ENDING of each barrier (YEBAR(NBAR)) ! YEBAR = 0. !

```
 DIAGNOSTIC MODULE DATA INPUT OPTIONS
      Surface temperature (IDIOPT1) Default: 0 | IDIOPT1 = 0 !
          0 = Compute internally from
             hourly surface observations
          1 = Read preprocessed values from
              a data file (DIAG.DAT)
          Surface met. station to use for
         the surface temperature (ISURFT) No default ! ISURFT = 9 !
          (Must be a value from 1 to NSSTA)
          (Used only if IDIOPT1 = 0)
          --------------------------
       Domain-averaged temperature lapse
      rate (IDIOPT2) Default: 0 : IDIOPT2 = 0 !
          0 = Compute internally from
              twice-daily upper air observations
          1 = Read hourly preprocessed values
             from a data file (DIAG.DAT)
          Upper air station to use for
         the domain-scale lapse rate (IUPT) No default ! IUPT = 10 !
          (Must be a value from 1 to NUSTA)
          (Used only if IDIOPT2 = 0)
          --------------------------
          Depth through which the domain-scale
 lapse rate is computed (ZUPT) Default: 200. ! ZUPT = 200 !
 (Used only if IDIOPT2 = 0) Units: meters
          --------------------------
      Domain-averaged wind components<br>(IDIOPT3)
                                          Default: 0 : IDIOPT3 = 0 !
          0 = Compute internally from
             twice-daily upper air observations
          1 = Read hourly preprocessed values
              a data file (DIAG.DAT)
          Upper air station to use for
         the domain-scale winds (IUPWND) Default: -1 ! IUPWND = -1 !
          (Must be a value from -1 to NUSTA)
          (Used only if IDIOPT3 = 0)
          --------------------------
          Bottom and top of layer through
          which the domain-scale winds
         are computed<br>(ZUPWND(1), ZUPWND(2))
                                     Defaults: 1., 1000. ! ZUPWND= 1., 1000.
          (Used only if IDIOPT3 = 0) Units: meters
          --------------------------
       Observed surface wind components
      for wind field module (IDIOPT4) Default: 0 ! IDIOPT4 = 0 !
          0 = Read WS, WD from a surface
             Data file(SURF.DAT)
          1 = Read hourly preprocessed U, V from
              a data file (DIAG.DAT)
       Observed upper air wind components
       for wind field module (IDIOPT5) Default: 0 ! IDIOPT5 = 0 !
          0 = Read WS, WD from an upper
              air data file (UP1.DAT, UP2.DAT, etc.)
          1 = Read hourly preprocessed U, V from
              a data file (DIAG.DAT)
       LAKE BREEZE INFORMATION
```

```
 Use Lake Breeze Module (LLBREZE)
```
!

 $Default: F$  ! LLBREZE =  $0$  ! Number of lake breeze regions (NBOX) ! NBOX = 0 ! !END! ------------------------------------------------------------------------------- INPUT GROUP: 6 -- Mixing Height, Temperature and Precipitation Parameters -------------- EMPIRICAL MIXING HEIGHT CONSTANTS Neutral, mechanical equation (CONSTB) Default: 1.41 ! CONSTB = 1 ! Convective mixing ht. equation (CONSTE) Default: 0.15 ! CONSTE = 0 ! Stable mixing ht. equation<br>(CONSTN) (CONSTN) Default: 2400. ! CONSTN = 2400! Overwater mixing ht. equation<br>(CONSTW)  $Default: 0.16$  !  $CONSTW = 0$  ! Absolute value of Coriolis parameter (FCORIOL) Default: 1.E-4 ! FCORIOL = 0! Units:  $(1/s)$  SPATIAL AVERAGING OF MIXING HEIGHTS Conduct spatial averaging  $(IAVEZI)$   $(0=no, 1=yes)$  Default: 1 ! IAVEZI = 1 ! Max. search radius in averaging process (MNMDAV) Default: 1 ! MNMDAV = 5 !<br>Units: Grid Units: Grid cells Half-angle of upwind looking cone<br>for averaging (HAFANG) Default:  $30.$  ! HAFANG =  $30$  ! Units: deg. Layer of winds used in upwind averaging (ILEVZI) Default: 1 : ILEVZI = 2 ! (must be between 1 and NZ) OTHER MIXING HEIGHT VARIABLES Minimum potential temperature lapse rate in the stable layer above the<br>current convective mixing ht. current convective mixing ht. Default:  $0.001$  ! DPTMIN = 0 !<br>(DPTMIN) Units: deg. K/m Units: deg. K/m Depth of layer above current conv. mixing height through which lapse Default: 200. ! DZZI = 200 !<br>rate is computed (DZZI) Units: meters rate is computed (DZZI) Minimum overland mixing height Default: 50. ! ZIMIN = 50 ! (ZIMIN) Units: meters Default:  $3000.$  ! ZIMAX =  $3000$  ! (ZIMAX) Units: meters Minimum overwater mixing height Default: 50.<br>(ZIMINW) -- (Not used if observed Units: meters (ZIMINW) -- (Not used if observed overwater mixing hts. are used) Maximum overwater mixing height Default: 3000. ! ZIMAXW = 3000 ! (ZIMAXW) -- (Not used if observed Units: meters overwater mixing hts. are used) temperature Parameters Interpolation type<br> $(1 = 1/R; 2 = 1/R**2)$  $Default:1$  !  $IRAD = 1$  ! Radius of influence for temperature interpolation (TRADKM) Default: 500. ! TRADKM = 500 !<br>Units: km Units: km

 Maximum Number of stations to include in temperature interpolation (NUMTS) Default: 5 ! NUMTS = 5 ! Conduct spatial averaging of temp eratures (IAVET) (0=no, 1=yes) Default: 1 ! IAVET = 1 ! (will use mixing ht MNMDAV, HAFANG so make sure they are correct) Default temperature gradient Default: -.0098 ! TGDEFB = 0 ! below the mixing height over water (K/m) (TGDEFB) Default temperature gradient Default: -.0045 ! TGDEFA = 0 ! above the mixing height over water (K/m) (TGDEFA) Beginning (JWAT1) And ending(JWAT2) land use categories for temperature  $\frac{1}{2}$  . I JWAT1 = 55 !<br>interpolation over water -- Make  $\frac{1}{2}$  . JWAT2 = 55 ! interpolation over water -- Make bigger than largest land use to disable PRECIP INTERPOLATION PARAMETERS Method of interpolation (NFLAGP) Default = 2 ! NFLAGP = 3 !  $(1=1/R, 2=1/R**2, 3=EXP/R**2)$  Radius of Influence (km) (SIGMAP) Default = 100.0 ! SIGMAP = 1 ! (0.0 => use half dist. btwn nearest stns w & w/out precip when NFLAGP = 3) Minimum Precip. Rate Cutoff (mm/hr) Default = 0.01 ! CUTP = 1 !  $\{\text{values} < \text{CUTP} = 0.0 \text{ mm/hr}\}$ !END!

-------------------------------------------------------------------------------

INPUT GROUP: 7 -- Surface meteorological station parameters --------------

 SURFACE STATION VARIABLES (One record per station -- 12 records in all)

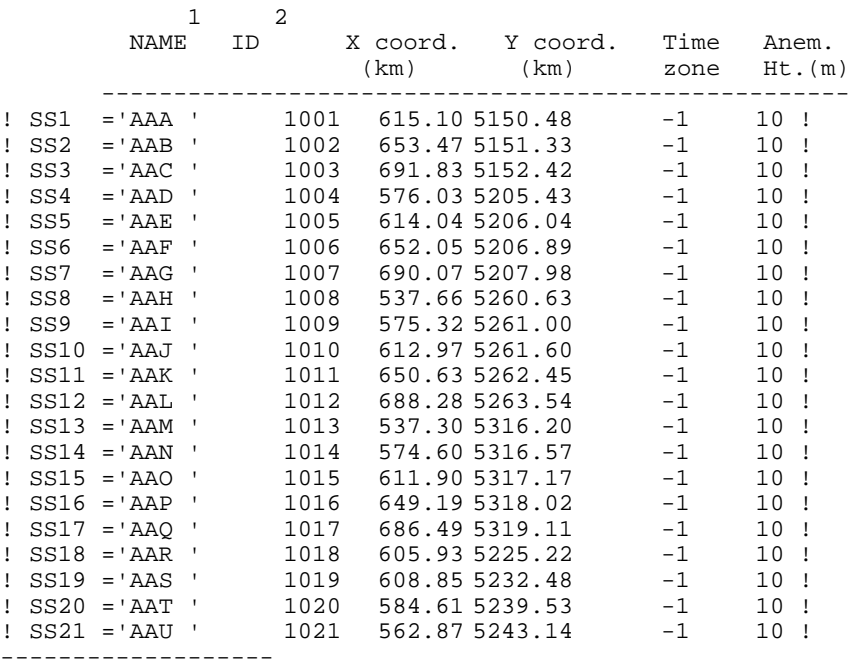

 Four character string for station name (MUST START IN COLUMN 9)

1

2 Five digit integer for station ID !END! ------------------------------------------------------------------------------- INPUT GROUP: 8 -- Upper air meteorological station parameters -------------- UPPER AIR STATION VARIABLES (One record per station -- 3 records in all) 1 2 NAME ID X coord. Y coord. Time zone (km) (km) ----------------------------------------------- ! US1 ='UAA'2001 538.37 5149.51 -1 !<br>! US2 ='UAB'2002 576.73 5149.87 -1 ! ! US2 = 'UAB' 2002 576.73 5149.87 -1 ! ! US3 = 'UAC' 2003 615.10 5150.48 -1 !  $!$  US4 ='UAD'2004 653.47 5151.33 -1 ! ! US5 = 'UAE' 2005 691.83 5152.42 -1 ! ! US6 ='UAF'2006 538.01 5205.07 -1 ! ! US6 ='UAF'2006 538.01 5205.07 -1 !<br>! US7 ='UAG'2007 576.03 5205.43 -1 !<br>! US8 ='UAH'2008 614.04 5206.04 -1 ! ! US8 ='UAH'2008 614.04 5206.04 -1 ! ! US9 ='UAI'2009 652.05 5206.89 -1 ! ! US10 ='UAJ'2010 690.07 5207.98 -1 !  $!$  US11 = 'UAK' 2011 537.66 5260.63 ! US12 ='UAL'2012 575.32 5261.00 -1 !  $!$  US13 = 'UAM'2013 ! US14 ='UAN'2014 650.63 5262.45 -1 ! ! US15 ='UAO'2015 688.28 5263.54 -1 ! ! US16 ='UAP'2016 537.30 5316.20 -1 ! ! US17 ='UAQ'2017 574.60 5316.57 -1 !  $!$  US18 = 'UAR' 2018 611.90 5317.17  $1 \text{ US}19 = \text{UBS}'2019$  649.19 5318.02 -1 !<br> $1 \text{ US}20 = \text{UBT}'2020$  686.49 5319.11 -1 !  $!$  US20 = 'UAT' 2020 686.49 5319.11 ------------------- 1 Four character string for station name (MUST START IN COLUMN 9) 2 Five digit integer for station ID !END! ------------------------------------------------------------------------------- INPUT GROUP: 9 -- Precipitation station parameters -------------- PRECIPITATION STATION VARIABLES (One record per station -- 0 records in all) (NOT INCLUDED IF NPSTA = 0) 1 2 NAME Station X coord. Y coord. Code (km) (km) ------------------------------------ ------------------- 1 Four character string for station name (MUST START IN COLUMN 9)  $\mathcal{L}$  Six digit station code composed of state code (first 2 digits) and station ID (last 4 digits) !END!

#### **ANNEXE 2 Exemple de fichier calgrd.inp (Simulation sur Lille épisode été)**

CALGRID LILLE EPISODE ETE 100 x 100 4 km LILLE ETE ---------------- Run title (3 lines) ------------------------------------------ CALGRID MODEL CONTROL FILE Additional user comments ------------------------ NO CLOUDS, USES 1315 CALGRID.DAT WITH SH MIXING HEIGHTS NO EMISSIONS ------------------------------------------------------------------------------- INPUT GROUP: 0 -- Input files name ------------------------------------------------------------------------------- ! CALMET=c:\Pollux\simulateur\ETUDES\lille2\ete\Resultats\CALMET.DAT ! ! ICONFL=c:\Pollux\simulateur\ETUDES\lille2\ete\Donnees\icon.dat ! \* BCONFL= \* \* TCONFL= \* ! CLDDAT=c:\Pollux\simulateur\ETUDES\lille2\ete\Donnees\CLOUD.DAT ! \* PTECYC= \* ! PTEMRB=c:\Pollux\simulateur\ETUDES\lille2\ete\Resultats\Calgrid\ptemarb.dat ! \* PTEMOB= \* ! AREMFL=c:\Pollux\simulateur\ETUDES\lille2\ete\Resultats\Calgrid\arem.dat ! ! VDEPFL=c:\Pollux\simulateur\ETUDES\lille2\ete\Donnees\VD.DAT ! ! GRDLST=c:\Pollux\simulateur\ETUDES\lille2\ete\Resultats\Calgrid\CALGRID.LST ! ! CNCDAT=c:\Pollux\simulateur\ETUDES\lille2\ete\Resultats\Calgrid\CONC.DAT ! ! RESTRT=c:\Pollux\simulateur\ETUDES\lille2\ete\Resultats\Calgrid\RESTART.DAT ! \* DEPDAT= \* \* BNEST= \* All file names will be converted to lower case if LCFILES = T Otherwise, if LCFILES = F, file names will be converted to UPPER CASE T = lower case ! LCFILES = T !  $F = IIPPRER$   $CAST$ !END! -------------- INPUT GROUP: 1 -- General run control parameters -------------- Starting date: Year (IBYR) -- No default ! IBYR=98 ! Month (IBMO) -- No default ! IBMO=8 ! Day (IBDY) -- No default ! IBDY=7 ! Hour (IBHR) -- No default ! IBHR=1 ! Length of run (hours) (IRLG) -- No default ! IRLG=120 ! Number of time steps per hour (NSUBTS) -- Default: 3 ! NSUBTS= 5 ! (Time step (sec) = 3600./NSUBTS) Total number of chemical species (advected + steady-state species) (NSPEC) Default: 50 ! NSPEC=41 ! Number of chemical species to be advected (NSA)  $\qquad$  Default: 40 ! NSA=36 ! Number of chemical species to be deposited (NSDD)  $\qquad$  Default: 15 ! NSDD=10 ! Number of chemical species<br>to be emitted (NSE)  $Default: 13$  !  $NSE=17$  !

 TYPE OF CHEMICAL MECHANISM IN USE (ICHEM) DEFAULT: 1 ! ICHEM=2 !  $1 = \text{SAPRC}-90$  $2 = CB4$ COLUMNAR OZONE IN DOBSON UNITS<br>TO BE USED DURING RUN DEFAULT: 295 1 IOZDU=320 ! TO BE USED DURING RUN Method flag for integration of chemical mechanism (METHINT) Default: 2 | METHINT=1 ! 1 = Hybrid method 2 = QSSA method INPUT FILE TYPES: METEOROLOGICAL VARIABLES (CALGRID.DAT) FILE ------------------------------------------- DEFAULT: 1 | ! ITIMET=1 ! ITIMET = 1 STANDARD HOUR ENDING CALGRID.DAT FILE ITIMET = 2 NEW HOUR SPANNING METEOROLOGICAL DATA FILE Initial Concentration (ICON.DAT) file ------------------------------------- Default: 1 : ITICON=1 ! ITICON = 1 for a formatted text file containing one concentration value per layer per species ITICON = 2 for an unformatted file containing a full 3-D set of concentrations for each species (NX \* NY \* NZ \* NSA values) SOLAR ATTENUATION (ICLDATT.DAT) FILE ------------------------------------ DEFAULT: 0 ! ITCLOD=1 ! ITCLOD = 0 NO CLOUD INFORMATION ID USED (CLEAR SKY) (USER SHOULD MAKE SURE CALGRID WAS RUN WITH CLEAR SKY) ITCLOD = 1 A CLOUD ATTENUATION FILE IS TO BE OPENED AND READ Side Boundary Concentration (BCON.DAT) file ------------------------------------------- Default: 1 ! ITBCON=3 ! ITBCON = 1 for a formatted text file containing boundary types and time-independent boundary conditions as a function of height for each advected species ITBCON = 2 for an unformatted file containing a full set of boundary conditions for each advected species ITBCON = 3 if BCON file is not used. Time-independent boundary conditions are taken from the initial concentration file. Top Boundary Concentration (TCON.DAT) file ------------------------------------------ Default: 1 ! ITTCON=3 ! ITTCON = 1 for a formatted text file containing time-independent top boundary conditions for each advected species. ITTCON = 2 for an unformatted file containing an full set of time- and space-dependent top boundary conditions for each advected species. ITTCON = 3 if TCON file is not used. The top layer of the

 initial concentration distribution is used to obtain time-independent top boundary conditions. Stationary Point Source Emissions File with cyclical or constant émissions (PTECYC.DAT) ---------------------------------------------------- Default: 1 : ITEM1=2 ! ITEM1 = 1 if the unformatted, direct-access PTECYC input file is used. ITEM1 = 2 if the PTECYC file is not used. Stationary Point Source Emissions File with arbitrarily varying émissions (PTEMRB.DAT) ------------------------------------------------------- Default: 1 ! ITEM2=2 ! ITEM2 = 1 if the unformatted PTEMRB input file is used. ITEM2 = 2 if the PTEMRB file is not used. Mobile Point Source Emissions File (PTEMOB.DAT) (constant émissions) ------------------------------------------------ Default: 1 | ! ITEM3=2 ! ITEM3 = 1 if the unformatted PTEMOB input file is used. ITEM3 = 2 if the PTEMOB file is not used. Area Source Emissions File (AREM.DAT) ------------------------------------- Default: 1 ! ITEM4=1 ! ITEM4 = 1 if the unformatted AREM input file is used. ITEM4 = 2 if the AREM file is not used. Distribution Function for Area Source Emissions ----------------------------------------------- Area source émissions can be distributed among several layers according user-specified weighting factors - Number of émissions layers (NZEM)  $: NZEM = 2$  ! NOTE: Up to MXNZ layers are allowed, where MXNZ is defined in the parameter file - Fraction of mass distributed into each user-defined "émissions" layer (WTEM(nzem))<br>Defaults: 0.75, 0.25 (NTEM = 0.75,0.25 ) Defaults:  $0.75, 0.25$  NOTE: NZEM values must be entered and must add up to 1.0 - Height (m) of each emission layer face (ZFEM(nzem+1)) Default: 0.0, 50., 100. ! ZFEM = 0, 50,100 ! NOTE: NZEM+1 values must be entered. (Default values distribute 75% of area source mass below 50. m, and 25% between 50-100 m.)

 IEM1REC is the first guess for record length for PTECYC direct access file \* IEM1REC= \* !END! ------------------------------------------------------------------------------- INPUT GROUP: 2 -- Grid control parameters -------------- Horizontal grid definition: No. X grid cells (NX) No default ! NX=25 ! No. Y grid cells (NY) No default ! NY=25 ! Grid spacing (DGRIDKM) (km) No default ! DGRIDKM=4 ! Reference UTM coordinates (km) of SOUTHWEST corner of grid point (1,1) X coordinate (XORIGKM) No default ! XORIGKM= 454 !<br>Y coordinate (YORIGKM) No default ! YORIGKM=5558 ! No default ! YORIGKM=5558 ! UTM zone (IUTMZN) No default ! IUTMZN= 31 ! Reference coordinates of CENTER of the domain (used in the calculation of solar elevation angles) Latitude (deg.) (XLAT) No default ! XLAT = 47.25 ! Longitude (deg.) (XLONG) No default ! XLONG = 1.5 ! Time zone (XTZ) No default ! XTZ = -1 ! (PST=8, MST=7, CST=6, EST=5) Vertical grid definition: No. of vertical layers in the CALGRID meteorological grid (NZM) No default ! NZM =5 ! Vertical CALGRID grid type (IVGTYP) Default: 2 ! IVGTYP=2 ! IVGTYP = 0 uniform thickness above and below DIFFBREAK IVGTYP = 1 dynamically varying layers IVGTYP = 2 for arbitrary fixed grid Enter values for the following variables based on IVGTYP IVGTYP REQUIRED VARIABLES ------ ------------------ 0 NZ, NZL, ZMINB, ZMAXB, ZMINA, ZMAXA, ZTOP<br>1 NZ, NZL, DZMIN, ZTOP 1 MZ, NZL, DZMIN, ZTOP  $2$  NZ,  $2FACE(nz+1)$ IVGTYP ------  $0,1,2$  NZ -- No. of vertical layers No default ! NZ = 5 !<br> $0,1$  NZL -- No. layers below DIFFBREAK No default \* NZL = 0,1 NZL -- No. layers below DIFFBREAK No default \* NZL =<br>0 2MINB-- Minimum depth (m) of cells Default: 20. \* ZMINB= 0 ZMINB-- Minimum depth (m) of cells below DIFFBREAK & above layer #1<br>0 7MAXB-- Maximum depth (m) of cells ZMAXB-- Maximum depth (m) of cells Default: 5000. \* ZMAXB= \* below DIFFBREAK & above layer #1 0 ZMINA-- Minimum depth (m) of cells Default: 20. \* ZMINA= \* above DIFFBREAK<br>0 7MAXA-- Maximum depth (n  $ZMAXA--$  Maximum depth (m) of cells Default: 5000. \*  $ZMAXA=$  \* above DIFFBREAK 0,1 ZTOP -- Top of domain (m) No default \* ZTOP = \*<br>1 DZMIN-- Minimum cell depth (m) for Default: 20. \* DZMIN= 1 DZMIN-- Minimum cell depth (m) for layers above layer #1<br>2  $ZFACF(nz+1) = Ce11$  face beight  $ZFACE(nz+1)$ -- Cell face heights (m) No defaults

in arbitrary vertical grid

! ZFACE = 0.0, 20.0, 100., 300., 600., 1000. !END! ------------------------------------------------------------------------------- INPUT GROUP: 3 -- Species list ------------- de de la provincia de la provincia de la provincia de la provincia de la provincia de la provincia de la provi SPECIES MODELED ADVECTED EMITTED DEPOSITED NAME  $(0=NO, 1=YES)$   $(0=NO, 1=YES)$   $(0=NO, 1=YES)$   $(0=NO,$  1=COMPUTED-GAS 2=COMPUTED-PARTICLE 3=USER-SPECIFIED) BUILD-UP SPECIES ACTIVE SPECIES ! NO = 1, 1, 1, 0 ! ! NO2 = 1, 1, 1, 1 ! ! O3 = 1, 1, 0, 1 ! ! HONO = 1, 1, 0, 1 ! ! HNO3 = 1, 1, 0, 3 ! ! PNA = 1, 1, 0, 0 ! ! N2O5 = 1, 1, 0, 0 ! ! NO3 = 1, 1, 0, 1 ! ! HO2 = 1, 1, 0, 1 ! ! CO = 1, 1, 1, 0 ! ! FORM = 1, 1, 1, 1 ! ! ALD2 = 1, 1, 1, 0 ! ! PAN = 1, 1, 0, 1 ! ! XO2 = 1, 1, 0, 0 !  $!$  C2O3 = 1, 1, 0, 0 ! ! CRO = 1, 1, 0, 0 ! ! MGLY = 1, 1, 0, 0 ! ! PAR = 1, 1, 1, 0 ! ! ETH = 1, 1, 1, 0 !<br>! OLE = 1, 1, 1, 0 ! ! OLE = 1, 1, 1, 0 ! ! TOL = 1, 1, 1, 0 !  $? TOL = 1, 1, 1, 0 !$ <br> $? XYL = 1, 1, 1, 0 !$ ! OPEN = 1, 1, 0, 0 ! ! CRES = 1, 1, 0, 0 ! ! TO2 = 1, 1, 0, 0 ! ! ROR = 1, 1, 0, 0 !<br>! H2O2 = 1, 1, 0, 1 !<br>! ISOP = 1, 1, 1, 0 ! ! H2O2 = 1, 1, 0, 1 ! ! ISOP = 1, 1, 1, 0 ! ! NEOH = 1, 1, 1, 0 !<br>! ETOH = 1, 1, 1, 0 ! ! ETOH = 1, 1, 1, 0 ! ! SO2 = 1, 1, 1, 3 !  $!$  SO3 = 1, 1, 1, 0 ! ! UNR = 1, 1, 1, 0 ! ! ISOPRD = 1, 1, 0, 0 ! ! NTR = 1, 1, 0, 0 !  $! CO2 = 1, 1, 1, 0 !$ <br> $! OH = 1, 0, 0, 0 !$ ! OH = 1, 0, 0, 0 ! ! O = 1, 0, 0, 0 !  $!$  O1D = 1, 0, 0, 0 !<br> $!$  XO2N = 1, 0, 0, 0 ! ! XO2N = 1, 0, 0, 0 ! ! H2O = 1, 0, 0, 0 ! !END! ------------------------------------------------------------------------------- INPUT GROUP: 4 -- Chemical parameters for dry deposition of gases -------------- SPECIES DIFFUSIVITY ALPHA REACTIVITY MESOPHYLL HENRY'S LAW COEFFICIENT STAR RESISTANCE<br>(CM<sup>\*\*2</sup>/S) (S/CM)  $(S/CM)$  (DIMENSIONLESS) ------- ----------- ----- ---------- --------- -----------------------

```
! NO2 = 0.1656, 1.00, 8.0, 5.0 , 4.E-2 !
! O3 = 0.1594, 10.00, 15.0, 4.0 , 4.E-2 !
! HONO = 0.1100, 1.00, 4.0, 2.0 , 4.E-2 !
! NO3 = 0.1656, 1.00, 8.0, 5.0 , 4.E-2 !
! HO2 = 0.2402, 1.00, 12.0, 0.0 , 4.E-2 !
! FORM = 0.2336, 1.00, 4.0, 0.0 , 4.E-2 !
! PAN = 0.1050, 1.00, 4.0, 1.0 , 4.E-2 !
! H2O2 = 0.2402, 1.00, 12.0, 0.0 , 4.E-2 !
!END!
-------------------------------------------------------------------------------
INPUT GROUP: 5 -- Size parameters for dry deposition of particles
--------------
SPECIES
          GEOMETRIC MASS MEAN GEOMETRIC STANDARD
 NAME DIAMETER DEVIATION
 (microns) (microns)
            ------- ------------------- ------------------
!END!
 -------------------------------------------------------------------------------
INPUT GROUP: 6 -- Miscellaneous dry deposition parameters
--------------
    REFERENCE CUTICLE RESISTANCE (RCUTR) (S/CM) ! RCUTR=17 !
    REFERENCE GROUND RESISTANCE (RGR) (S/CM) ! RGR= 5 !<br>REFERENCE POLLUTANT REACTIVITY (REACTR) ! REACTR= 8 !
    REFERENCE POLLUTANT REACTIVITY (REACTR)
     VEGETATION STATE IN UNIRRIGATED AREAS (IVEG) ! IVEG=1 !
        IVEG=1 FOR ACTIVE AND UNSTRESSED VEGETATION
        IVEG=2 FOR ACTIVE AND STRESSED VEGETATION
        IVEG=3 FOR INACTIVE VEGETATION
!END!
-------------------------------------------------------------------------------
INPUT GROUP: 7 -- Output Options
--------------
\star *
    FILE DEFAULT VALUE WALUE THIS RUN
     ---- ------------- --------------
  Concentrations (ICON) = 1<br>Fluxes (IDRY) = 1
                                                        \begin{array}{rcl} \text{i} & \text{ICON} & = & 1 \text{ } ! \\ \text{i} & \text{IDRY} & = & 0 \text{ } ! \end{array} *
   0 = Do not create file, 1 = create file
    LINE PRINTER OUTPUT OPTIONS:
Print concentrations (ICPRT) Default: 0 | ICPRT = 1 !
Print dry fluxes (IFPRT) Default: 0 1911 PDFT = 0 !
Print top fluxes (ITPRT) Default: 0 1919 Print top fluxes (PPRT)
      Print top fluxes (ITPRT) Default: 0 | ITPRT = 0 !<br>Print deposition vel. (IVDPRT) Default: 0 | IVDPRT= 0 !
      (0 = Do not print, 1 = Print) No. layers of gridded total
       (area+point) émissions to print
                           (IEPRT) Default: 0 ! IEPRT= 0 !
        (IEPRT must be <= NZ)
      Concentration print interval<br>(ICFRQ) in hours
                                     Default: 1 ! ICFRQ = 1 !
```
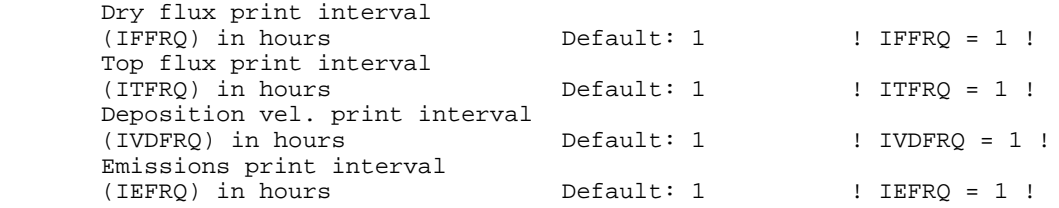

SPECIES LIST FOR OUTPUT OPTIONS

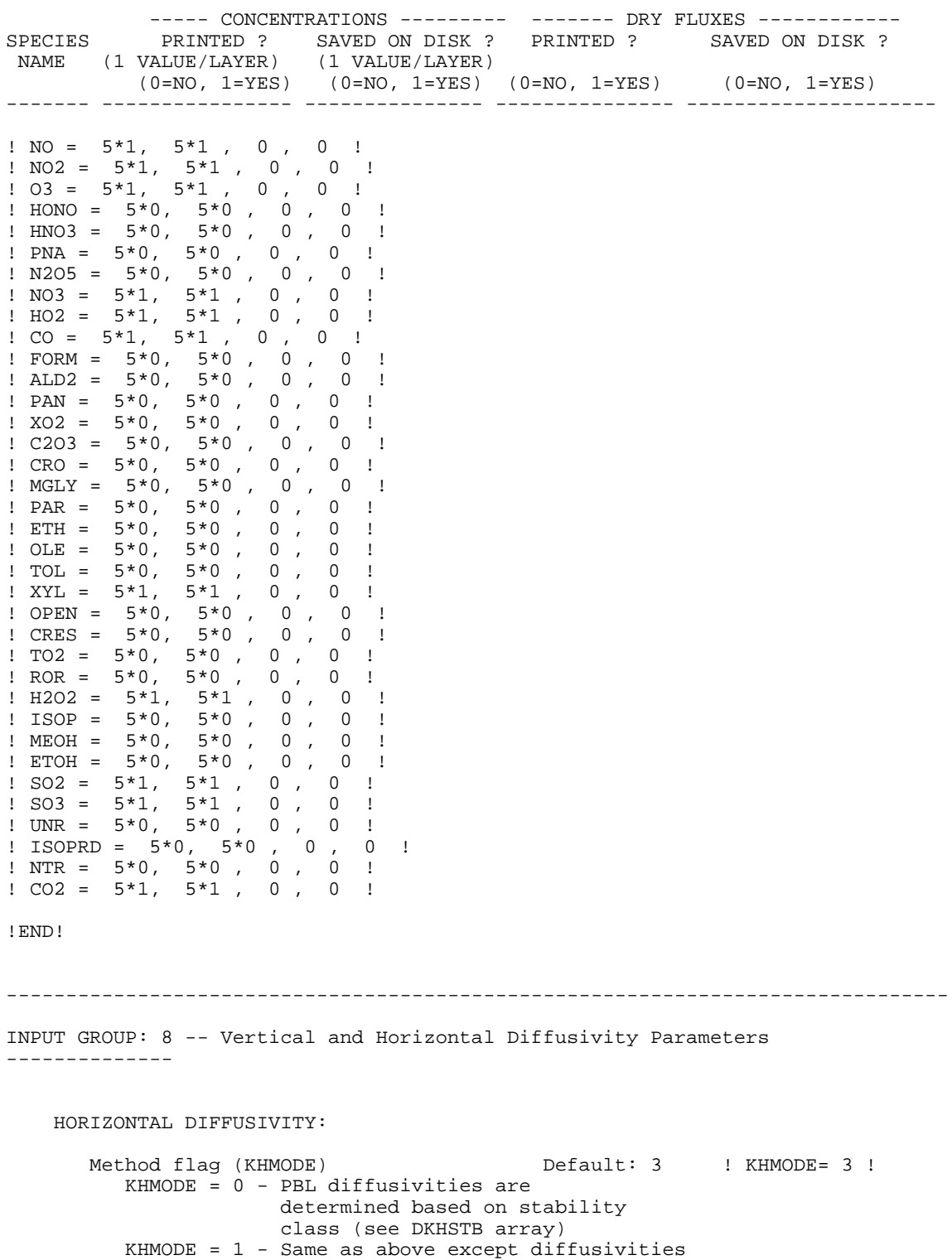

 are adjusted for wind speed KHMODE = 2 - Uses Smagorinsky method KHMODE = 3 - Adds the results of methods 1 and 2 Horizontal Diffusivity (m\*\*2/s) above the DIFFBREAK height (DKHUP) Default: 0.0 ! DKHUP = 0 ! (USED ONLY IF KHMODE =  $0, 1,$  or 3) Horizontal Diffusivity  $(m**2/s)$  below<br>the DIFFBREAK height (DKHSTB(6)) Defaults: 224., 96., 32., 0., 0., 0. (USED ONLY IF KHMODE = 0, 1, or 3) ! DKHSTB = 224., 96., 32., 0., 0.,  $\overline{0}$ . (NOTE: if KHMODE = 1 or 3, these DKHSTB values are scaled by wind speed) VERTICAL DIFFUSIVITY: Minimum vertical diffusivity  $(m**2/s)$ <br>(DKZMIN)  $Default: 1.0$  !  $DKZMIN = 1$  ! Vertical diffusivity (m\*\*2/s) at the model top (DKZTOP) Default: 0.0 ! DKZTOP = 0 ! !END!

#### **Fichier SURF.DAT (Début du fichier – simulation sur Lille, épisode d'été)**

#### **Le texte entre {} sert ici de commentaire et ne doit pas figurer dans le fichier**

En caractère gras, les valeurs mesurées à 0h, 6h,…. En rouge, les valeurs interpolées linéairement

98 219 0 98 224 18 -1 3 {année, jour julien et heure du début de la simulation; année, jour julien et heure de fin de simulation, fuseau horaire, nombre de stations} 1001 1002 1003 {Label des stations}  **98 219 0** {année, jour julien et heure relatifs aux données}  **2.20 232.20 90 1 288.300 88 1020.00 0**{données station n°1}  **2.20 232.20 9999 9999 288.300 88 1020.00 0**{données station n°2}  **2.20 232.20 9999 9999 288.300 88 1020.00 0**{données station n°3} 98 219 1 2.07 233.32 90 1 288.167 88 1020.00 0 2.07 233.32 9999 9999 288.167 88 1020.00 0 2.07 233.32 9999 9999 288.167 88 1020.00 0 98 219 2<br>1.93 234.43 1.93 234.43 90 1 288.033 88 1020.00 0 1.93 234.43 9999 9999 288.033 88 1020.00 0 1.93 234.43 9999 9999 288.033 88 1020.00 0 98 219 3<br>1.80 235.55 1.80 235.55 90 1 287.900 89 1020.00 0 1.80 235.55 9999 9999 287.900 89 1020.00 0 1.80 235.55 9999 9999 287.900 89 1020.00 0 98 219 4 1.67 236.67 90 1 287.767 89 1020.00 0 1.67 236.67 9999 9999 287.767 89 1020.00 0 1.67 236.67 9999 9999 287.767 89 1020.00 0 98 219 5 1.53 237.78 90 1 287.633 89 1020.00 0 1.53 237.78 9999 9999 287.633 89 1020.00 0 1.53 237.78 9999 9999 287.633 89 1020.00 0  **98 219 6 1.40 238.90 90 1 287.500 90 1020.00 0 1.40 238.90 9999 9999 287.500 90 1020.00 0 1.40 238.90 9999 9999 287.500 90 1020.00 0** 98 219 7 1.47 242.63 90 1 289.500 82 1019.83 0 1.47 242.63 9999 9999 289.500 82 1019.83 0 1.47 242.63 9999 9999 289.500 82 1019.83 0

## **Fichier UP01.DAT (Début du fichier – simulation sur Lille, épisode d'été)**

#### **En gras, valeurs extrapolées pour z = 3000. m**

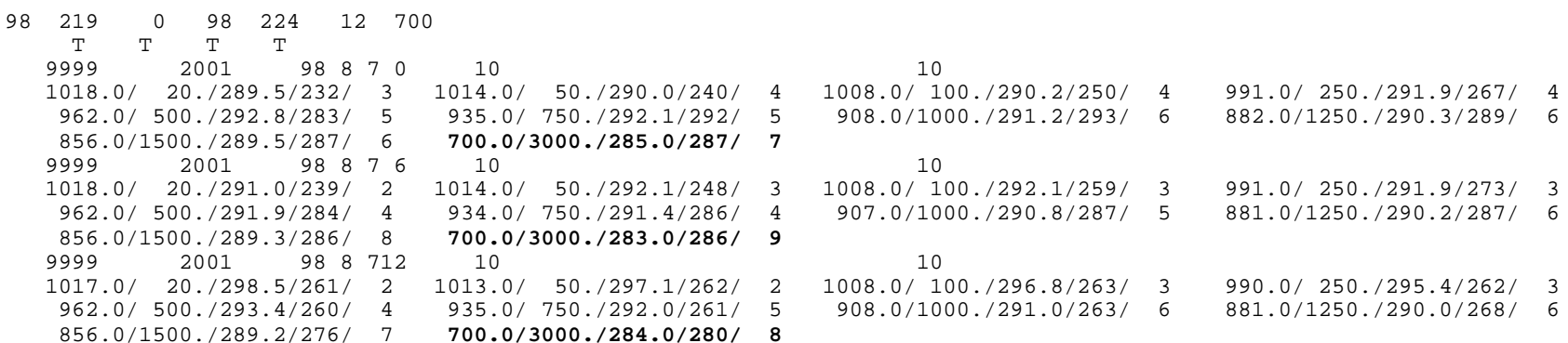

## **Visualisation SIG par agrégation spatiale – Emissions de NOx – Heure de pointe matin du 07/08/1998 Métropole lilloise**

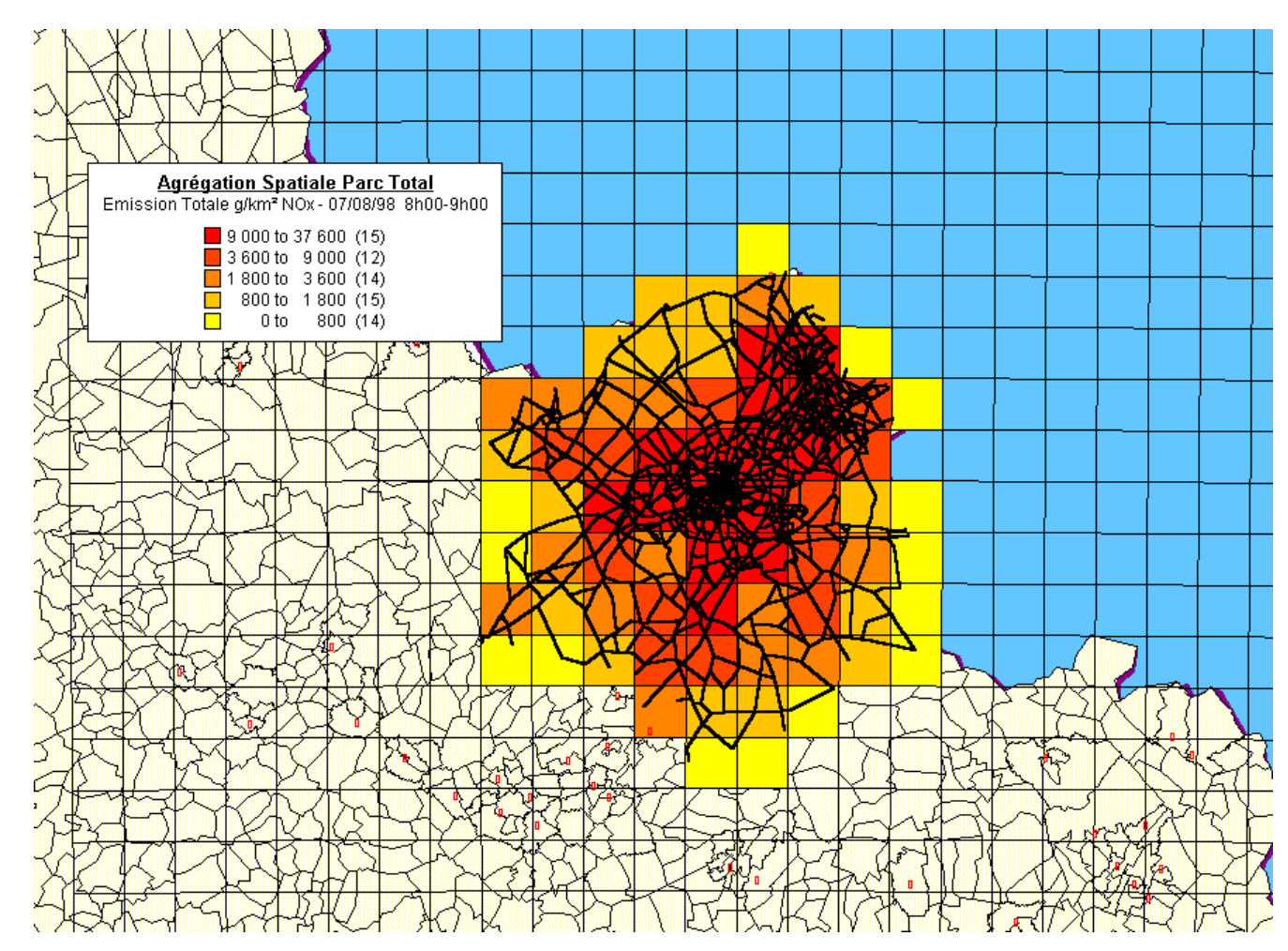

## **Visualisation SIG par agrégation spatiale – Emissions de COV – Heure de pointe matin du 07/08/1998 Métropole lilloise**

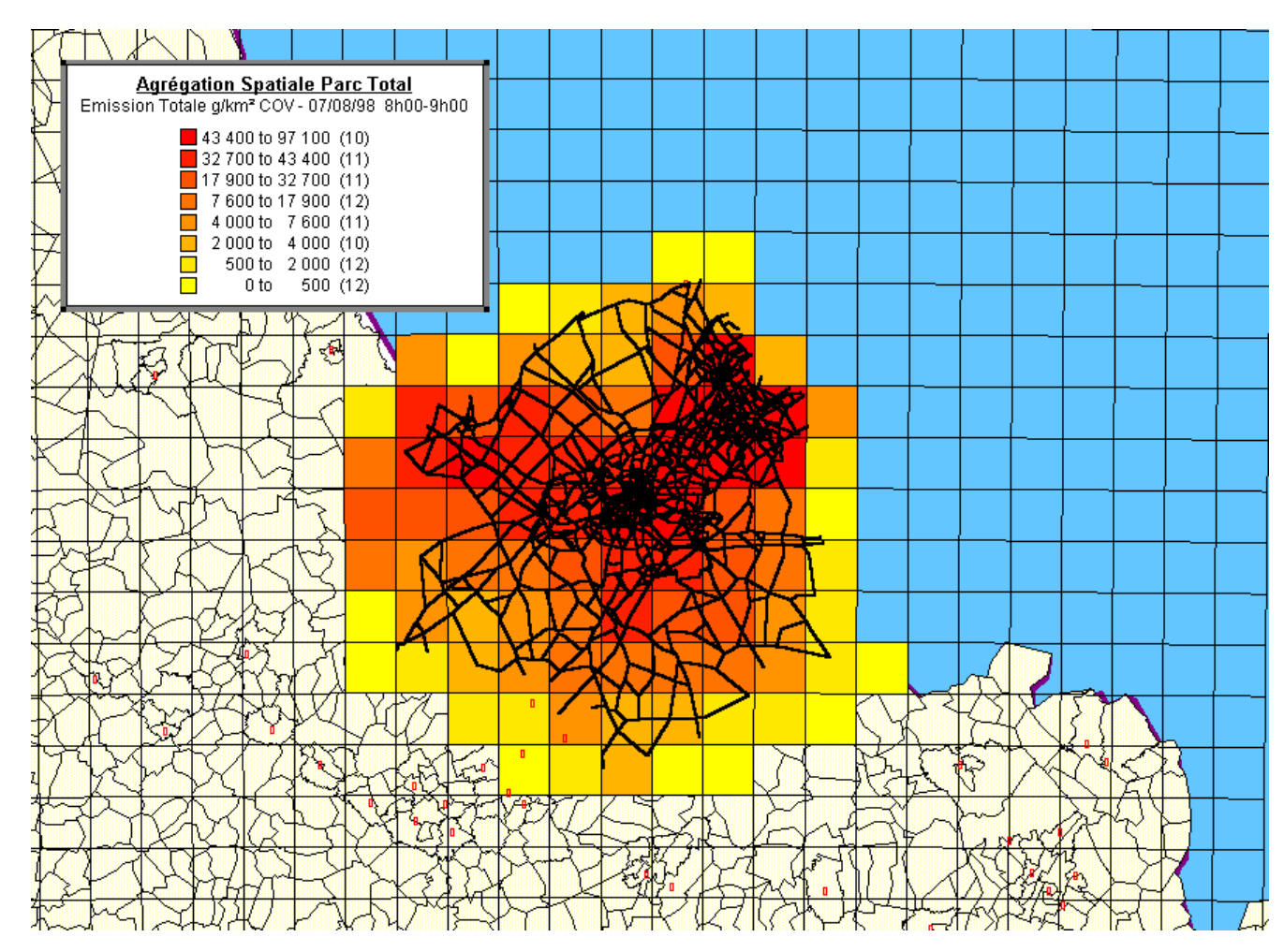

### **Visualisation SIG par agrégation spatiale – Emissions de NOx – Heure de pointe soir du 07/08/1998 Métropole lilloise**

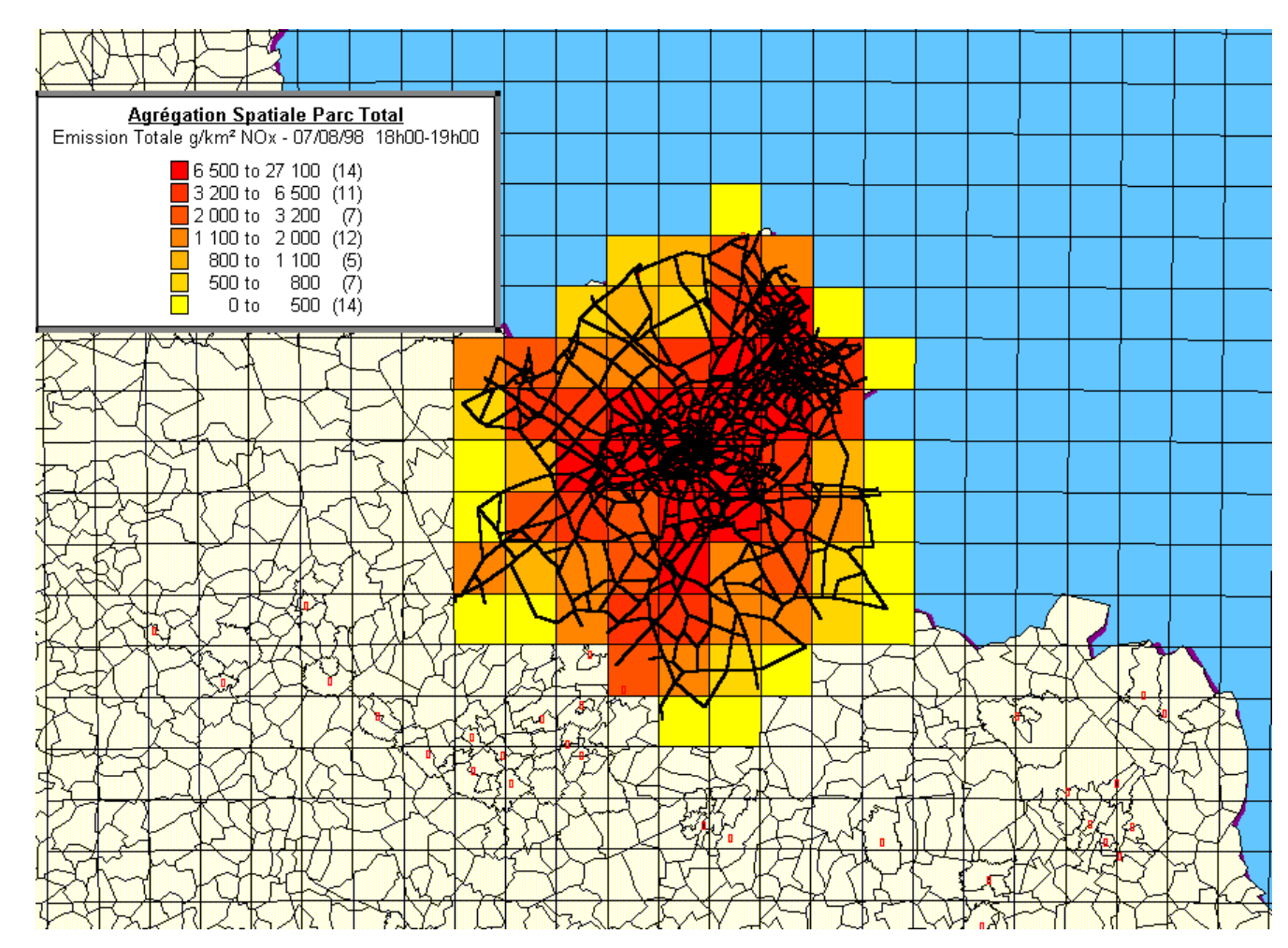

### **Visualisation SIG par agrégation spatiale – Emissions de COV – Heure de pointe soir du 07/08/1998 Métropole lilloise**

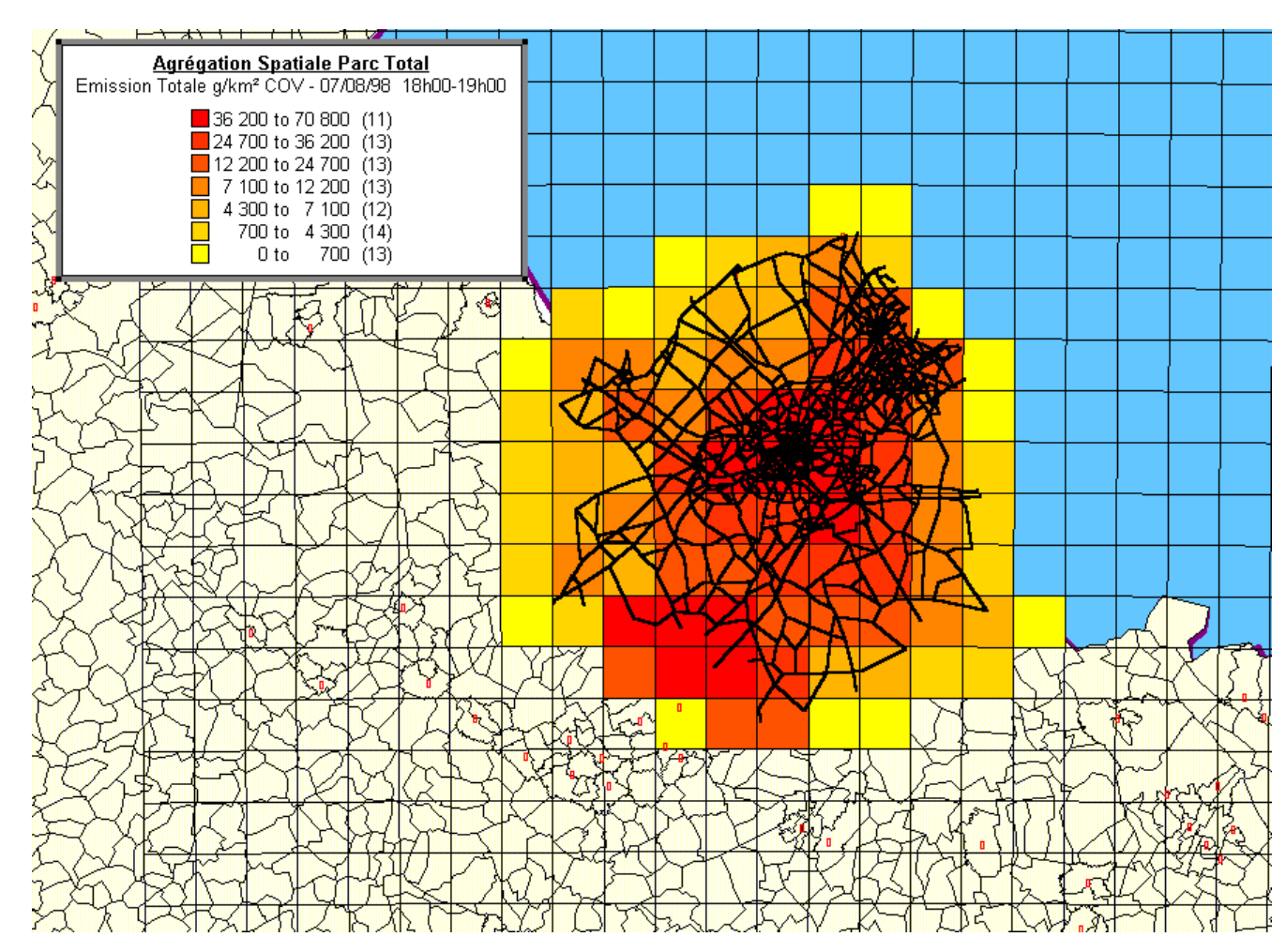

## **Visualisation SIG élémentaire – Emissions de NOx – Heure de pointe matin du 07/08/1998 Métropole lilloise**

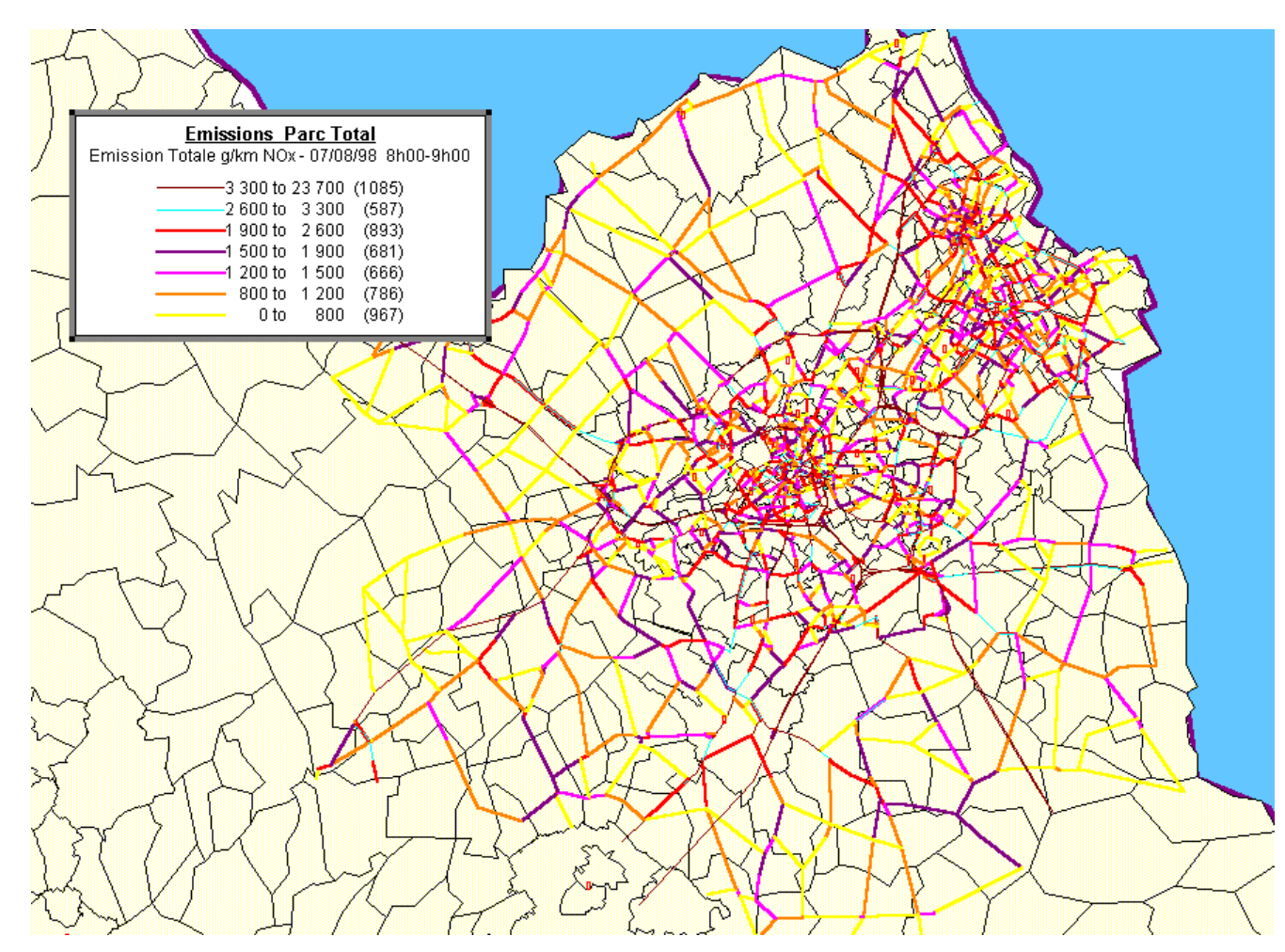

57

## **Visualisation SIG élémentaire – Emissions de NOx – Heure de pointe soir du 07/08/1998 Métropole lilloise**

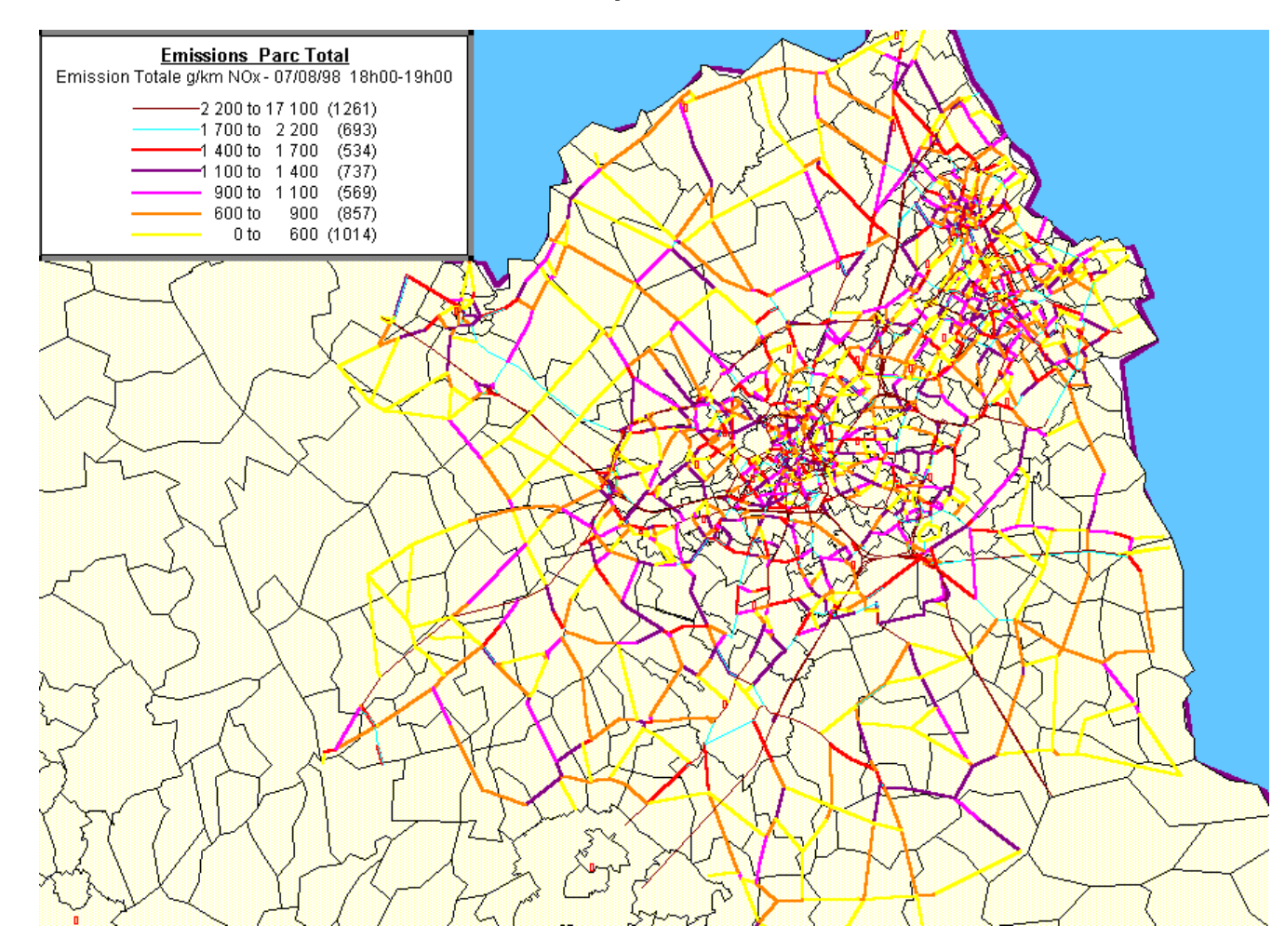

## **Visualisation SIG par agrégation spatiale – Emissions de NOx (sources industrielles) Métropole lilloise**

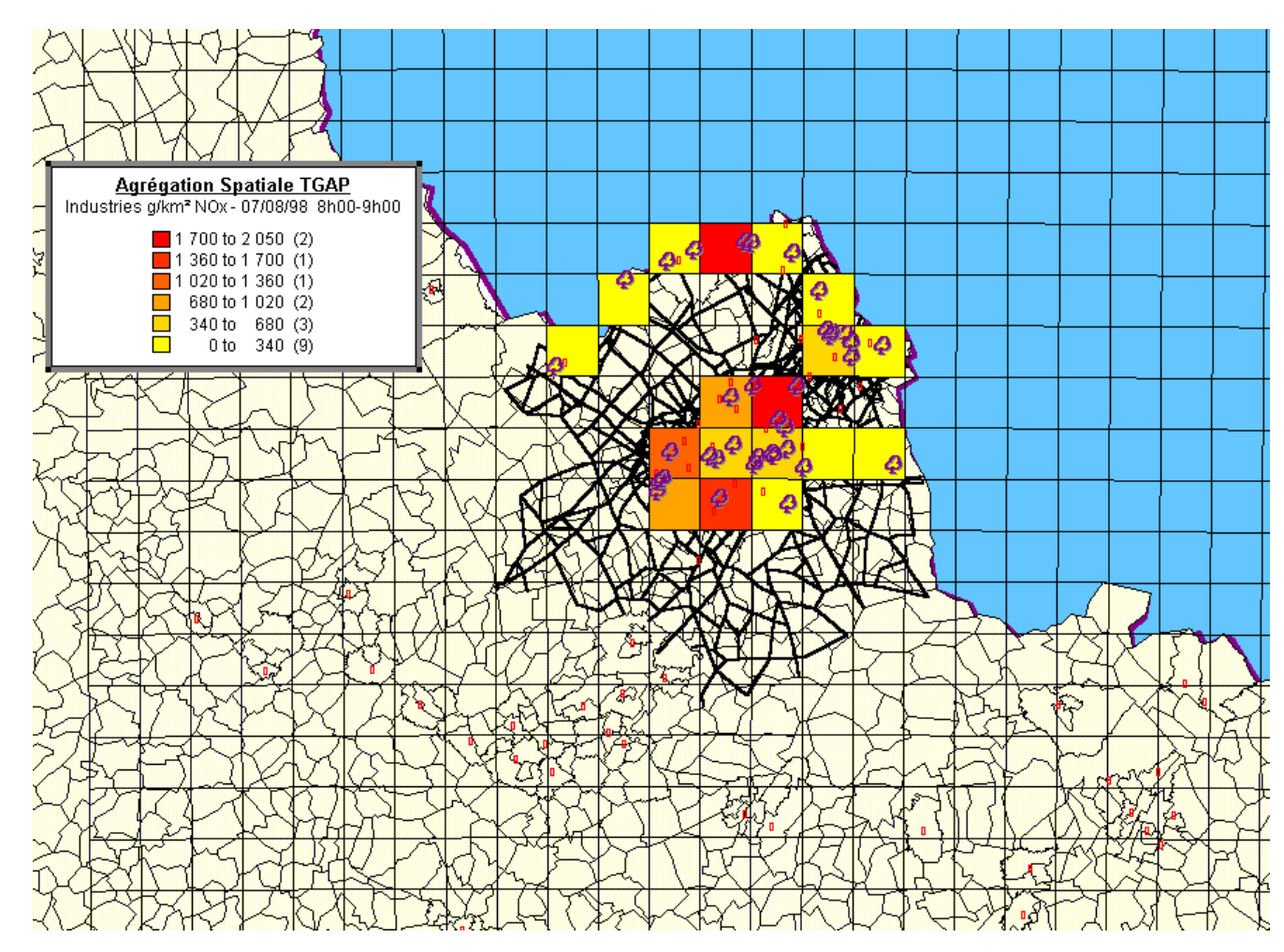

## **Visualisation SIG par agrégation spatiale – Emissions de SO2 (sources industrielles) Métropole lilloise**

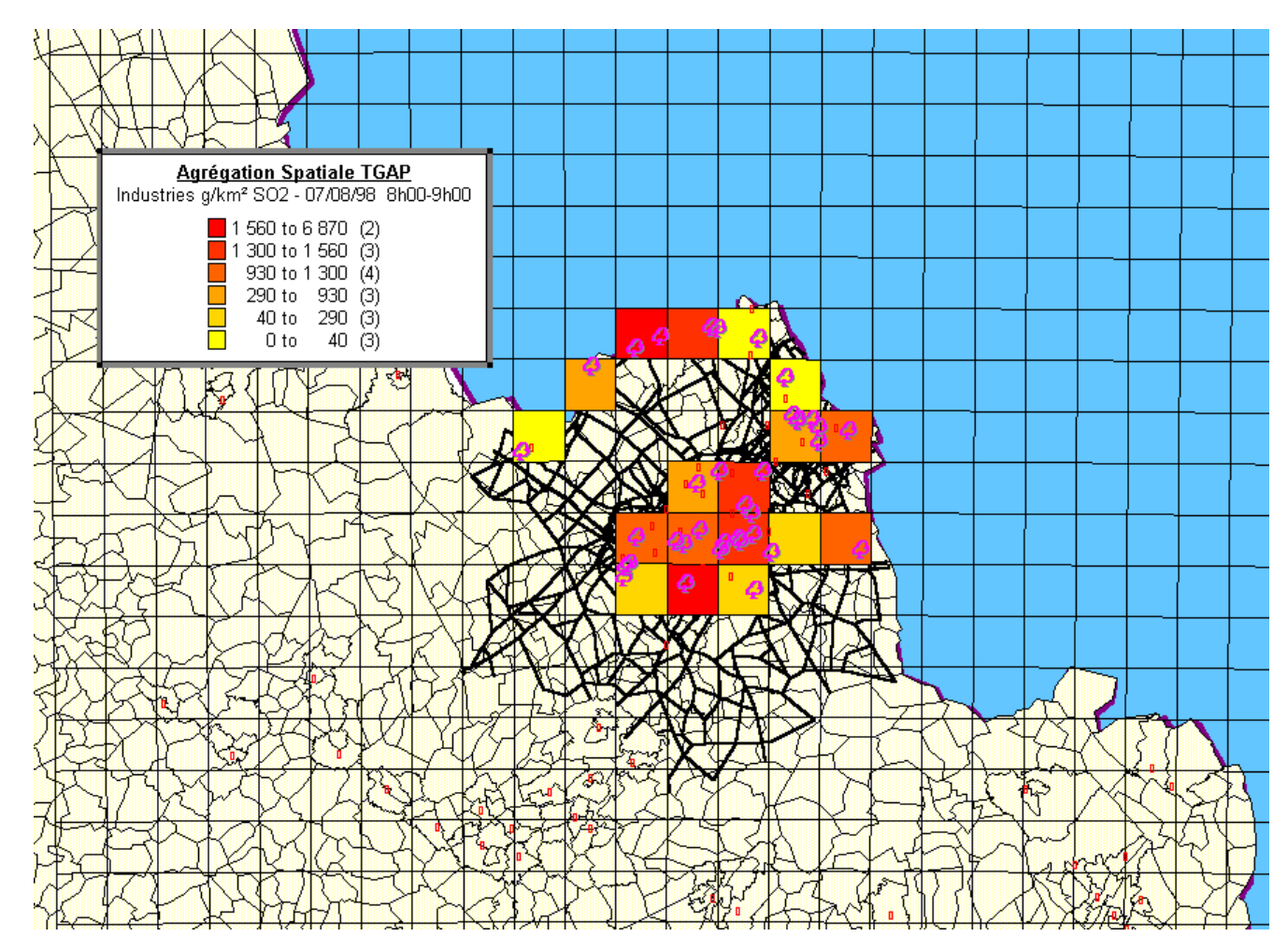

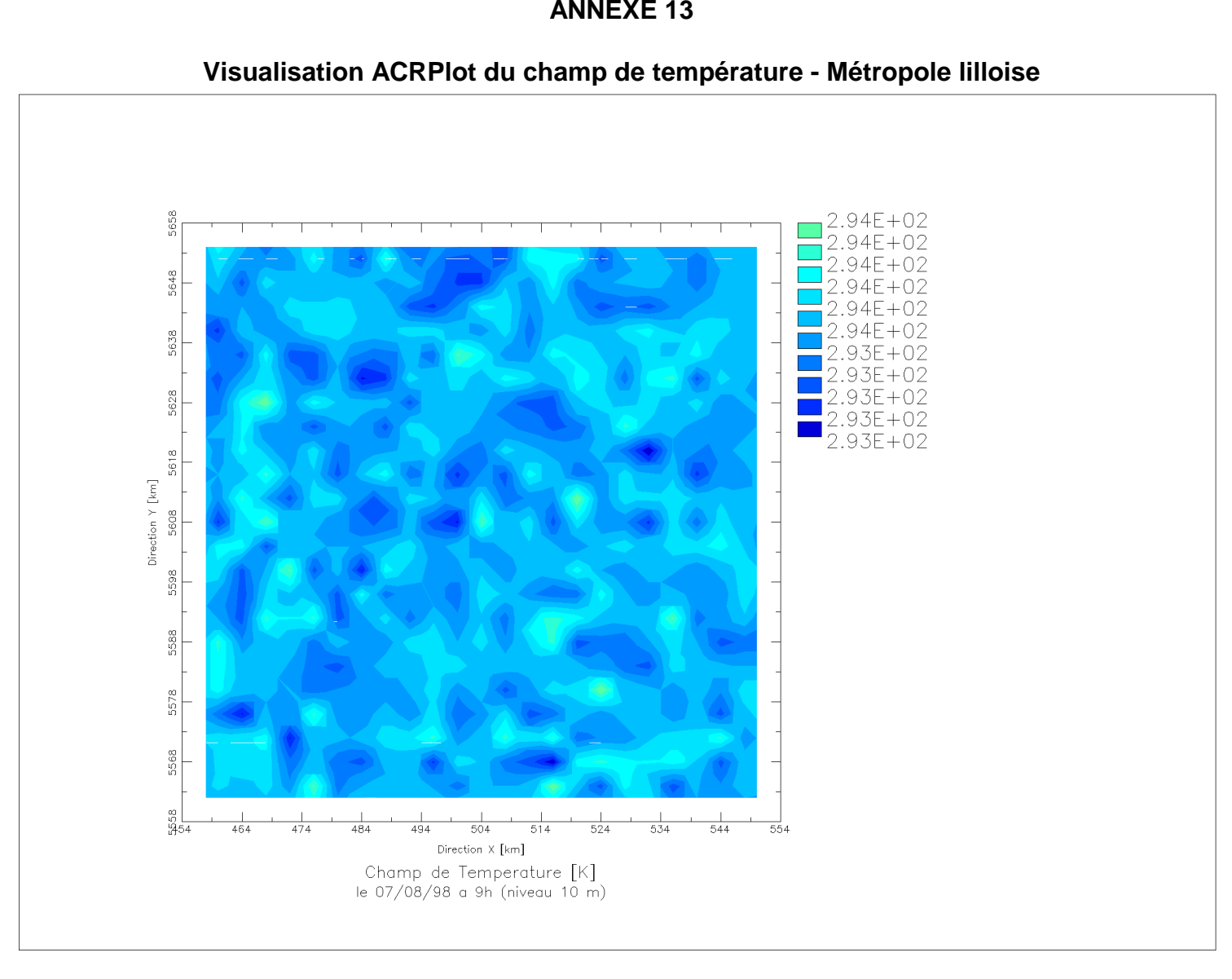

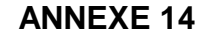

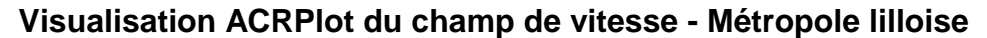

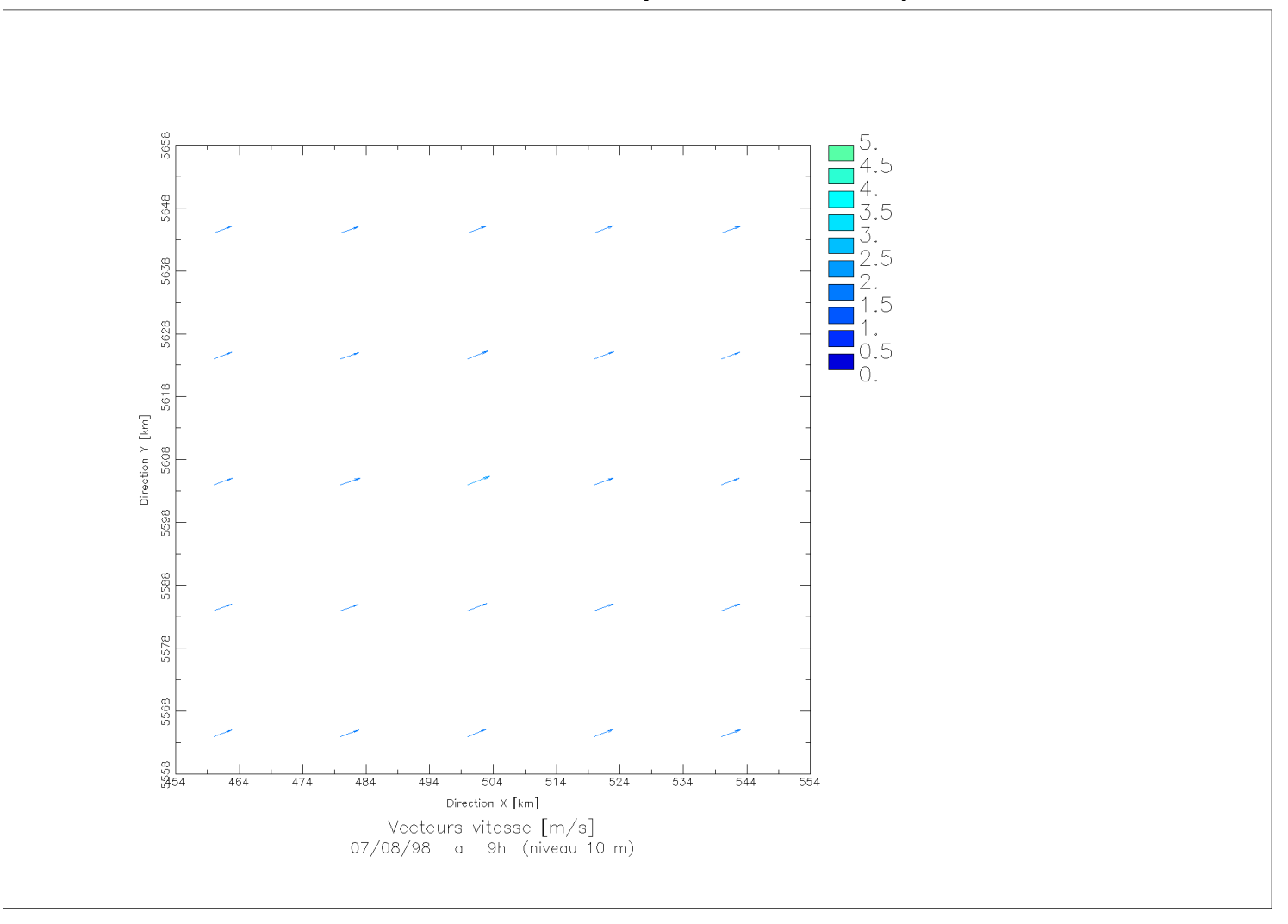

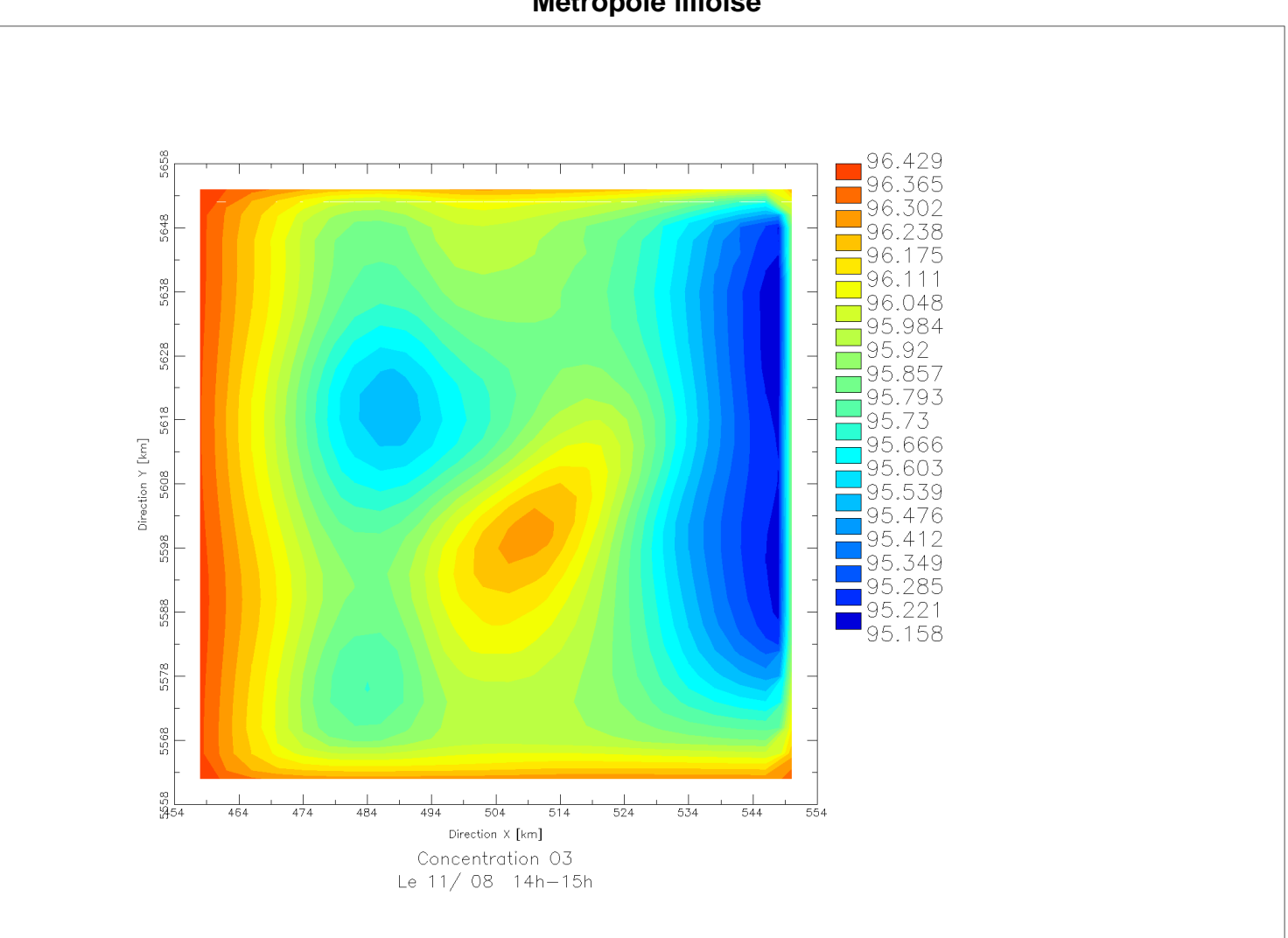

**ANNEXE 15 Concentrations en O3 le 11/08 14-15 h (en microgrammes /m3) niveau 10 m Métropole lilloise**

5658 61.61  $5.45$ 49.29 5648 43.13 36.97  $50.8$ 5638 24.64 18.48 12.32 5628  $6.16$ <br>0.  $\mathcal{L}^{\text{max}}$ 5618  $\begin{tabular}{ll} \hline \text{Direction } Y \; [\mathrm{km}] \\ \hline \text{5608} & \text{5} \end{tabular}$ 5598 5588 5578 8  $524$  $534$ 544 464 474 484 494 504  $514$  $554$ Direction X [km] Concentration NO2 Le 11/08 14h-15h (niveau 10m)

**ANNEXE 16 Concentrations en NO2 le 11/08 14-15 h (en microgrammes /m3) niveau 10 m Métropole lilloise**

20.09 8.08 16.07  $648$ 4.06 2.05  $0.05$ 8.04 6.03  $4.02$ 5628  $\frac{2.01}{0.}$ 5618  $\begin{tabular}{ll} \hline \text{Direction } Y \; [\mathrm{km}] \\ \hline \text{5608} & \text{5} \end{tabular}$ 5598 5588 484  $534$ 544 464 474 494 504  $514$  $524$  $554$ Direction X [km] Concentration NO Le 11/08 14h-15h (niveau 10m)

**ANNEXE 17 Concentrations en NO le 11/08 14-15 h (en microgrammes /m3) niveau 10 m Métropole lilloise**

**ANNEXE 18 Concentrations en xylène le 11/08 14-15 h (en microgrammes /m3) niveau 10 m Métropole lilloise**

![](_page_64_Figure_1.jpeg)

**ANNEXE 19 Emissions annuelles en NOx dues au trafic automobile en 1996 (source Rapport d'Activité n°3 EMD 1997)**

![](_page_65_Figure_1.jpeg)

**ANNEXE 20 Emissions annuelles en COV dues au trafic automobile en 1996 (source Rapport d'Activité n°3 EMD 1997)**

![](_page_66_Picture_1.jpeg)

![](_page_67_Figure_0.jpeg)

![](_page_67_Figure_1.jpeg)

**ANNEXE 22Emissions en COV dues au trafic automobile – Cumul journalier du 07/08/1998 (Parc Total – Emissions Totales de COV)**

![](_page_68_Figure_1.jpeg)